Universidade Federal de São Carlos Centro de Ciências Exatas e de Tecnologia Programa de Pós-Graduação em Engenharia Elétrica

**Rodrigo Dos Santos Cicareli**

## **Desenvolvimento De Uma Ferramenta Semi-Automática Para Diagnóstico De Plasmas Frios Aplicados À Indústria De Semicondutores**

#### **Rodrigo Dos Santos Cicareli**

### **Desenvolvimento De Uma Ferramenta Semi-Automática Para Diagnóstico De Plasmas Frios Aplicados À Indústria De Semicondutores**

Dissertação apresentada ao Programa de Pós-Graduação em Engenharia Elétrica do Centro de Ciências Exatas e de Tecnologia da Universidade Federal de São Carlos, como parte dos requisitos para a obtenção do título de Mestre em Engenharia Elétrica.

Área de concentração: Fotônica

Orientador: Prof(a). Dr(a). Giuseppe Antonio Cirino

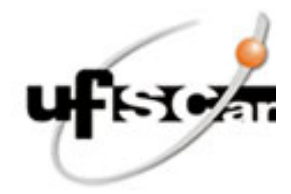

#### **UNIVERSIDADE FEDERAL DE SÃO CARLOS**

Centro de Ciências Exatas e de Tecnologia Programa de Pós-Graduação em Engenharia Elétrica

#### **Folha de Aprovação**

Defesa de Dissertação de Mestrado do candidato Rodrigo dos Santos Cicareli, realizada em 23/06/2023.

#### **Comissão Julgadora:**

Prof. Dr. Giuseppe Antonio Cirino (UFSCar)

Prof. Dr. Carlos Alberto de Francisco (UFSCar)

Prof. Dr. João Paulo Pereira do Carmo (EESC/USP)

O Relatório de Defesa assinado pelos membros da Comissão Julgadora encontra-se arquivado junto ao Programa de Pós-Graduação em Engenharia Elétrica.

*Este trabalho é dedicado às crianças adultas que, quando pequenas, sonharam em se tornar cientistas.*

### **Agradecimentos**

Agradecimentos à Giuseppe Antonio Cirino da Universidade Federal de São Carlos – UFSCar na qual me apresentou sua disertação de mestrado (1998) e me possibilitou dar continuidade nela, sua paciência e conhecimento passado e todos os momentos que passamos juntos.

Também a conceituada e renomada instituição Universidade Federal de São Carlos (UFSCar) pelas oportunidades de aprimoramento constantes e excelência no ensino e pesquisa.

Aos Amigos e família que estão comigo nesta caminhada, fazendo parte de toda a evolução e jornada até agora.

A Deus e a todo o suporte em que me apego nos momentos mais difíceis.

*"Somos essencialmente profissionais do sentido. Educamos, quando ensinamos com sentido. Educar é impregnar de sentido a vida. A profissão docente está centrada na vida, no bem querer." (Prof. Gilberto Teixeira)*

### **Resumo**

Aplicações tecnológicas que envolvem etapas de processamento por plasmas são bastante comuns. Sem dúvida, a indústria de semicondutores tem um impacto relevante no dia a dia da sociedade contemporânea. A fabricação de circuitos integrados está fortemente relacionada ao domínio tecnológico de processos assistidos por plasmas. Tais processos promovem deposição e/ou corrosão de filmes finos, sejam eles metálicos ou dielétricos. Dentre as várias técnicas de diagnóstico de plasmas, a sonda eletrostática (ou sonda de Langmuir) é uma ferramenta versátil, e de baixo custo. Através desta técnica pode-se determinar parâmetros elétricos de plasma, como a densidade de elétrons e de íons, energia média da distribuição dos elétrons, potencial flutuante e potencial de plasma. Este trabalho pretende desenvolver uma ferramenta numérica semiautomática para aquisição, condicionamento e tratamento de dados, objetivando a determinação dos parâmetros elétricos de plasmas frios, empregados em processos de corrosão a seco (dry etching). Esta automação consiste na aquisição de dados a partir de um conversor analógico/digital (A/D) com a ajuda do software LabView e a análise da curva característica de plasmas empregando a técnica de sonda eletrostática para sondas simples através do software Matlab.

**Palavras-chave:** Plasmas frios, sonda eletrostática, aquisição, choque RF, Matlab, Labview.

### **Abstract**

Technological applications involving plasma processing steps are quite common. With no doubt, the semiconductor industry has a relevant impact on the daily life of contemporary society. The manufacture of integrated circuits is strongly related to the technological domain of plasma assisted processes. Such processes promote deposition and/or etching of thin films, whether metallic or dielectric. Among the various plasma diagnostic techniques, the electrostatic probe (or Langmuir probe) is a versatile and low-cost tool. Through this technique, it is possible to determine electrical parameters of plasma, such as electron and ion density, mean energy of the electron distribution, floating potential and plasma potential [1]. This work intends to develop a semi-automatic numerical tool for data acquisition, conditioning and processing, aiming to determine the electrical parameters of cold plasmas, used in dry etching processes. This automation consists of data acquisition from an analog/digital converter  $(A/D)$  with the help of LabView software and the analysis of the characteristic curve of plasmas using the electrostatic probe technique for single probes through Matlab software.

**Keywords:** Cold plasmas, electrostatic probe, aquisition, RF shock, Matlab, Labview.

# **Lista de ilustrações**

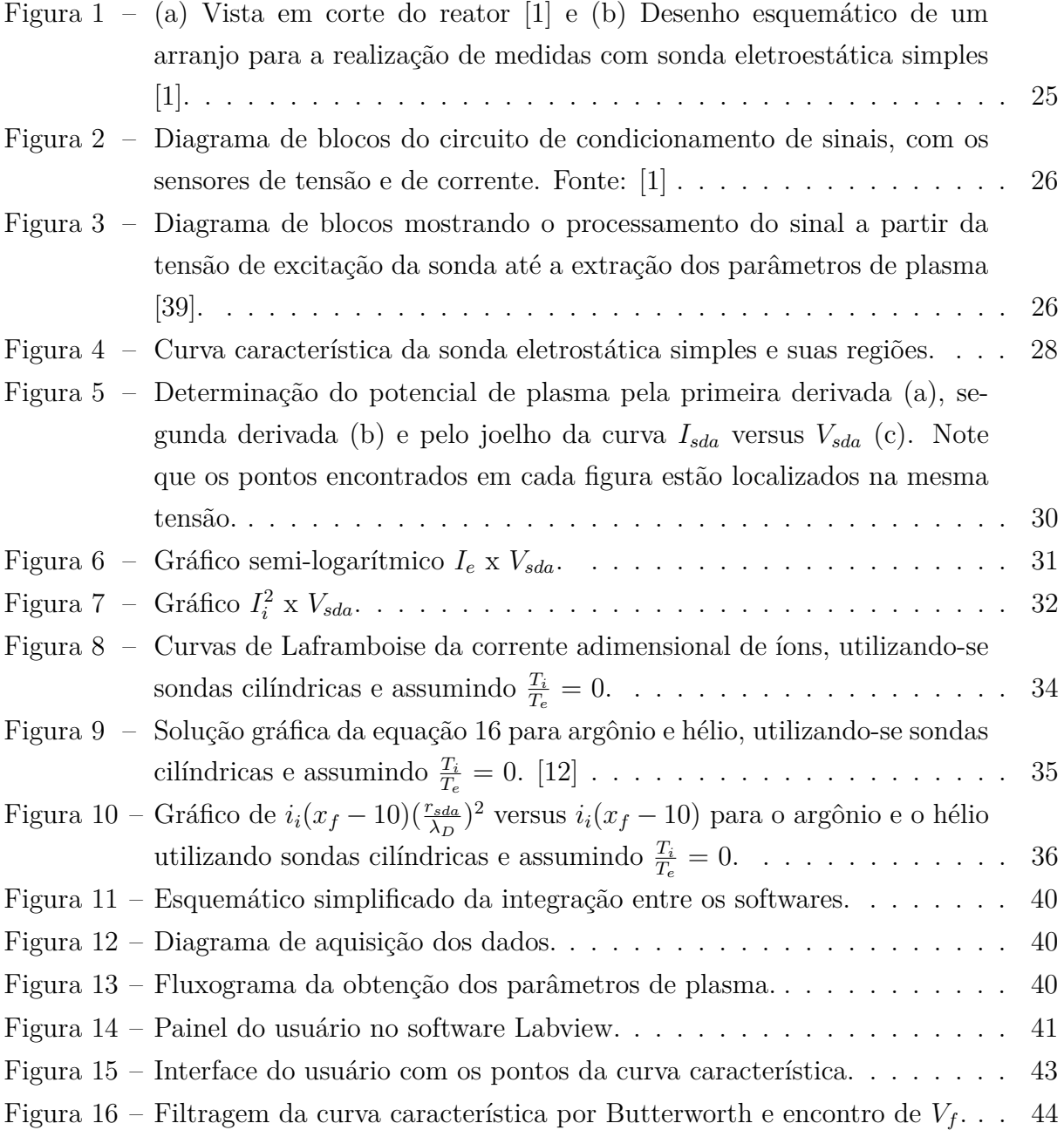

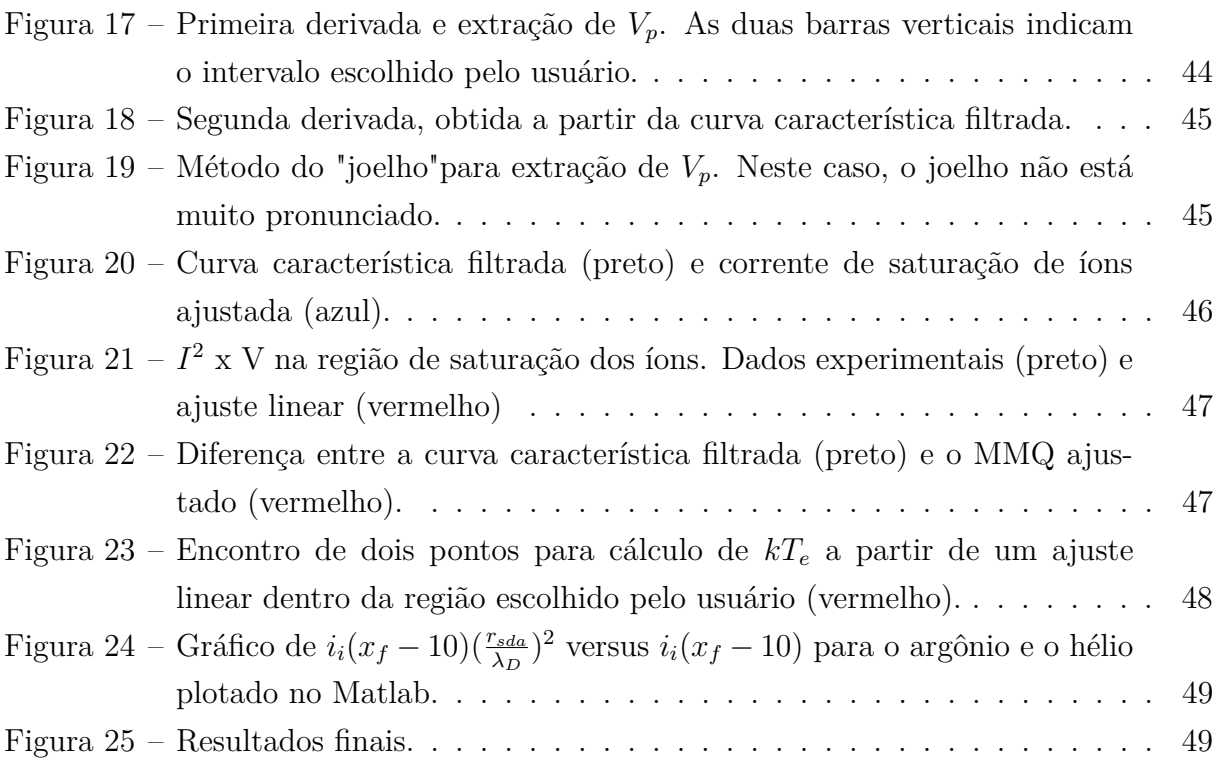

### **Lista de siglas**

MEMS: *Micro Electro Mechanical Systems* RF: Radiofrequência RIE: *Reactive-ion etching* OML: *Orbital Motion Limited* DC: *Direct Current* AC: *Alternate Current* ICP: *Inductively-Coupled Plasma* MMQ: Método dos mínimos quadrados A/D: Analógico/Digital : Tensão da sonda  $I_{sda}$ : Corrente da sonda  $V_f$ : Potencial Flutuante  $V_p$ : Potencial de Plasma I: Corrente elétrica n: Densidade volumétrica R: Resistência elétrica V: Tensão; Potencial elétrico

: Comprimento de Onda

- $\lambda_D$ : Comprimento de Debye
- s: Comprimento da bainha da sonda
- $I_{e0}$ : Corrente de saturação dos elétrons
- $n_i$ : Densidade volumétrica de íons positivos
- $T_e$ : Temperatura dos elétrons
- $T_i$ : Temperatura de íons
- k: Constante
- $n_e$ : Densidade de elétrons
- $n_{i_B}\colon$  Densidade de <br/>íons pelo método de Bohm
- $r_{\mathit{sda}}$ : Raio da sonda
- $l_{sda}$ : Comprimento da sonda
- $Z_i$ : Número atômico do íon positivo
- $i_i$ : Corrente admissional de íons
- Hg: Mercúrio
- Na: Sódio
- $m_e$ : Massa do elétron
- $m_i$ : Massa do ion
- $A_{sda}$ : Área da sonda

# **Sumário**

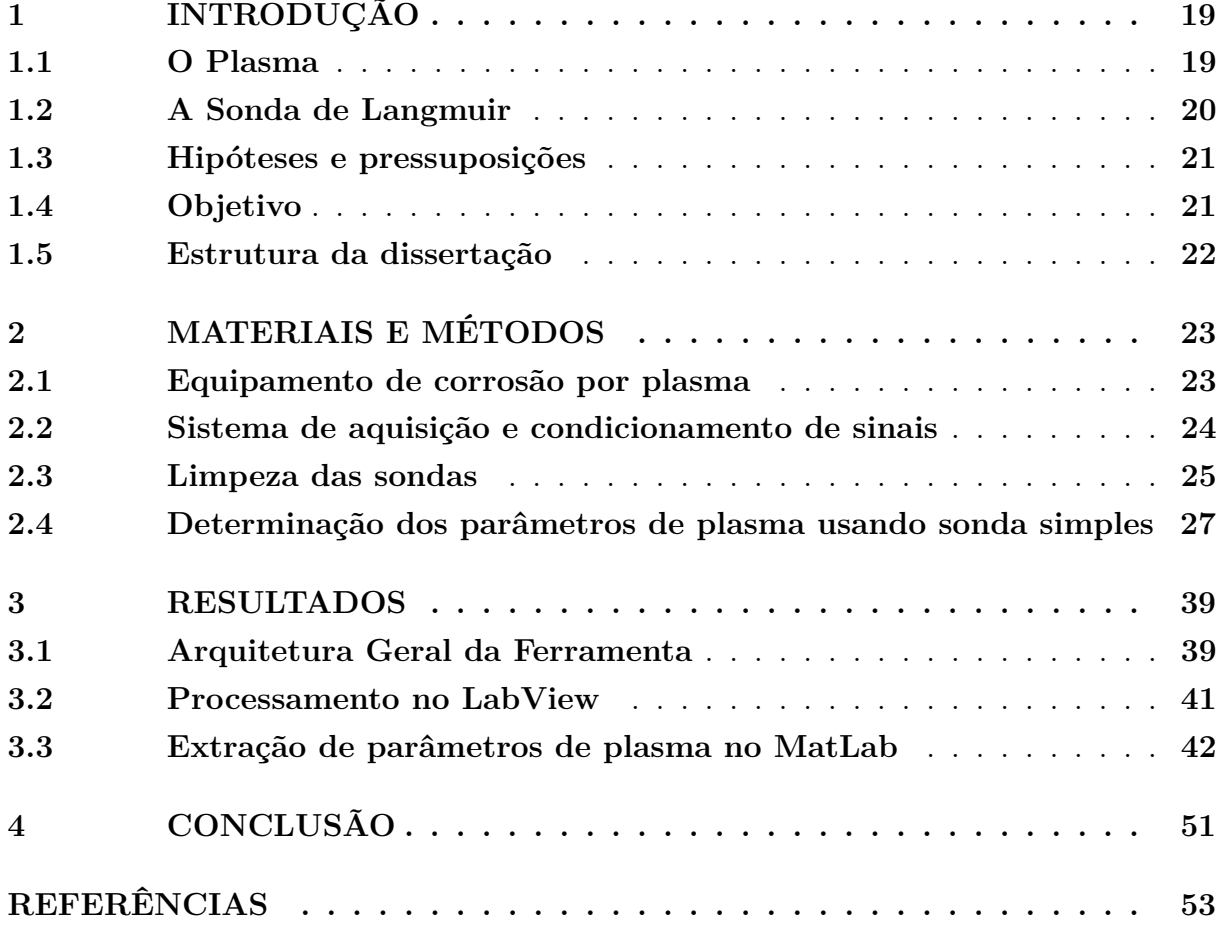

# <span id="page-22-0"></span>**Capítulo 1**

# **Introdução**

A utilização de aplicações tecnológicas envolvendo etapas de processamento com plasma é muito comum. São vários os setores que envolvem a aplicação de plasmas frios em seus processos. Entre eles temos: processamento de vidro: recobrimento multicamadas; processamento de metais: fusão, corte, usinagem, etc.; setor de química: produção de pós-cerâmicos; setor de fontes luminosas: lâmpadas de Hg, Na e Halogenetos; setor de processamento de filmes de plástico: pré tratamento e endurecimento superficial. Um setor a ser destacado neste trabalho é o de processamento de semicondutores: deposição de filmes finos e corrosão seca.

#### <span id="page-22-1"></span>**1.1 O Plasma**

O plasma é um dos quatro estados fundamentais da matéria [30], sendo um gás parcial ou totalmente ionizado, ou seja, que teve os seus elétrons arrancados devido a um grande aumento em sua energia no qual, macroscopicamente, se verifica a neutralidade de cargas, desde que se tenha uma quantidade mínima de portadores de carga dentro de um volume característico. Tanto a corrosão por plasma, também conhecida por corrosão a seco (dry etching), quanto a deposição por espirramento catódico (sputtering) são extensivamente empregadas na fabricação de microcircuitos e microssistemas eletromecânicos (MEMS). A corrosão a seco é complementar aos processos de corrosão química a partir de reagentes líquidos (wet etching) para que se consiga fabricar estruturas cada vez menores, com um maior controle dos perfis resultantes, além da possibilidade de fabricar estruturas com uma alta razão de aspecto.

Há várias tecnicas empregadas no estudo e caracterização de plasmas aplicados na indústria de semicondutores, tais como espectroscopia de emissão, espectroscopia de massa e o emprego de sondas eletrostáticas [1,2,3,7,8,24,25,26,27]. Há várias configurações geométricas de sonda, tais como, plana, cilindrica e esférica; há também várias configurações de arranjo experimentais, tais como sonda dupla, sonda tripla e sonda flutuante [1]. O foco deste trabalho é voltado para a sonda simples. Em plasmas gerados por RF, as sondas precisam estar equipadas com um choque (filtro) de RF. Estes choques de RF são necessários para se minimizar o efeito de interferência de um sinal de RF na forma da curva característica, distorcendo-a do ponto de vista morfológico.

#### <span id="page-23-0"></span>**1.2 A Sonda de Langmuir**

Dentre as técnicas de diagnóstico de plasmas, a sonda de Langmuir (ou eletroestática) é provavelmente a técnica mais antiga para sua caracterização [2,3,24] e possui algumas características importantes. São elas: a possibilidade de obtenção dos parâmetros elétricos, como densidade de partículas, potencial flutuante e de plasma e temperatura média dos elétrons; construção e trabalhos experimentais de custos relativamente baixos em relação a outras técnicas (como a espectroscopia de emissão por exemplo); permite a realização da medição das propriedades do plasma localmente; obtenção de informações sobre oscilações da bainha nos eletrodos da descarga em sistemas RIE (do inglês reactive-ion etching) [18]; interpretação de dados relativamente complexa; método intrusivo (podem ocorrer perturbações no plasma e em alguns casos, distorcer a medida). As primeiras contribuições para a área de diagnóstico de plasmas são dadas por Irving Langmuir e H. Mott-Smith Jr em uma teoria conhecida por OML ("Orbital Motion Limited") [2,3] e contemplava plasmas com densidade de partículas inferiores a  $10^9 cm^{-3}$ . A partir de 1950 começaram a surgir teorias para casos de densidade acima de  $10^9 cm^{-3}$ , como Bohm [4], Allen-Boyd-Reynolds [5], Bernstein-Rabinowitz [6] e Laframboise [7].

O emprego da sonda eletroestática consiste na inserção de um pequeno eletrodo (ou sonda) na região neutra do plasma, e aplica-se uma tensão de excitação neste eletrodo. A corrente drenada do plasma circula num circuito externo, fluindo através de um sensor de corrente, o qual detecta a magnitude da corrente coletada.

O papel da sonda é ser um seletor de energia. A tensão de excitação, aplicada como sinal de entrada, tem uma duração relativamente longa, e consiste numa rampa de tensão, varrendo valores negativos até valores positivos. Desta forma, é obtida uma curva característica Corrente x Tensão (curva I x V) pela qual é possível se extrair os parâmetros de plasma, através de alguns métodos matemáticos e filtros. É importante frisar que a curva reflete um comportamento médio no tempo, já que o período de excitação (ordem de alguns segundos) é muito maior que o período de excitação da descarga (que opera a 13,56 MHz, neste caso). O tempo de resposta das espécies carregadas também é muito menor que a duração da tensão de excitação: íons positivos têm uma frequência de corte da ordem de 2 MHz, e elétrons têm uma frequência de corte da ordem de 575 MHz [28]. A corrente que circula pela sonda é bipolar, consistindo de íons positivos e elétrons.

A forma da curva característica depende do comportamento da população dos portadores de carga no espaço de energia. Cada distribuição gera uma curva diferente [2,8]. Além de possuir um tamanho compacto para redução das perturbações do plasma, a sonda deve possuir preferencialmente uma forma simétrica cilíndrica ou plana a fim de facilitar os cálculos envolvidos.

#### <span id="page-24-0"></span>**1.3 Hipóteses e pressuposições**

Todos os estudos aqui tratados seguem as seguintes hipóteses e pressuposições:

- ❏ O plasma é constituído apenas de elétrons e de íons positivos;
- ❏ Há a neutralidade de cargas longe da sonda;
- ❏ A distribuição de energia da população de elétrons é Maxwelliana [22, 23]
- ❏ O plasma é isotrópico e encontra-se em estado estacionário de geração e perda de cargas;
- ❏ Os íons têm baixa energia média em relação aos elétrons, e permanecem, essencialmente, à temperatura ambiente. Sendo assim, será feita a aproximação:  $(T_i/T_e)$ 0, sendo  $T_i$  e  $T_e$  a temperatura de íons e de elétrons, respectivamente;
- ❏ A bainha da sonda é não colisional, isto é, o menor livre caminho médio para as colisões entre as espécies (espécie neutra e íon positivo) é maior que a espessura da bainha da sonda;
- ❏ Íons e elétrons são neutralizados ao atingirem a superfície da sonda;
- ❏ A razão de aspecto da sonda permite desprezar os efeitos de borda;
- ❏ Efeitos relativísticos não são relevantes.

#### <span id="page-24-1"></span>**1.4 Objetivo**

Este trabalho pretende desenvolver uma ferramenta numérica semiautomática para o condicionamento e tratamento numérico de dados, objetivando a determinação dos parâmetros elétricos de plasmas frios, excitados ou não por RF, empregados em processos assistidos por plasma, tais como deposição (sputtering) e corrosão a seco (dry etching). Essa automação consiste em coletar os dados e medidas com sondas através de um conversor analógico/digital e com isso tratar a curva característica dos plasmas empregando a técnica de sonda eletrostática simples.

Para o desenvolvimento da ferramenta apresentada, pressupõe-se a presença de dois sinais analógicos representados pela tensão e corrente da sonda. Esses sinais são injetados, em dois canais separados, às entradas A/D de uma placa de aquisição de dados. Neste trabalho utilizou-se a NI USB9009.

Essa semi-automação do processo de diagnóstico de plasmas dá agilidade e precisão, com um grau adequado de intervenção humana na determinação de parâmetros de plasma e, consequentemente, parâmetros de processo, como por exemplo, a taxa de corrosão das micro/nano estruturas. Interfaces interativas são empregadas para facilitar todo o processo de tratamento dos dados como um todo sem deixar a funcionalidade de lado.

#### <span id="page-25-0"></span>**1.5 Estrutura da dissertação**

Este trabalho é dividido nas seguintes partes. No capítulo 2, referente aos materiais e métodos empregados, são apresentados o equipamento de corrosão por plasma, o sistema de aquisição e condicionamento de sinais, bem como os modelos matemáticos utilizados a partir da literatura. A partir desses modelos estabelece-se o procedimento para a extração dos parâmetros de plasma a partir de uma curva I-V típica. No capítulo 3, referente aos resultados, são apresentados a arquitetura geral da ferramenta e os fluxogramas dos processos para realizar a automação das medidas, a partir dos ambientes LABView e Matlab. Neste capítulo exemplifica-se uma sequencia típica de análise de uma curva característica, até a extração dos parâmetros de plasma. Por fim, no capítulo 4 são apresentadas as conclusões e as perspectivas para trabalhos futuros.

### <span id="page-26-0"></span>**Capítulo 2**

### **Materiais e Métodos**

Neste capítulo são apresentados o equipamento de corrosão por plasma usado, bem como aspectos do hardware usado para fazer a aquisicão das curvas características.

#### <span id="page-26-1"></span>**2.1 Equipamento de corrosão por plasma**

O equipamento utilizado neste trabalho é um reator de placas paralelas numa configuração denominada RIE (Reactive Ion Etcher) com eletrodos assimétricos. Na ocasião da execução das medidas, este equipamento estava disponível no Laboratório de Sistemas Integráveis da Escola Politécnica da USP. A representação esquemática deste reator é mostrada na figura [1a.](#page-28-0) Esta câmara tem 218 mm de diâmetro interno, com 50 mm de espaçamento entre os eletrodos. O eletrodo inferior (cátodo) é feito de cobre, podendo ser revestido de vários outros materiais, tendo sido neste trabalho usado apenas revestimento de alumínio. Ele tem 150 mm de diâmetro e é refrigerado a água, à 20C. Todas as partes da câmara que ficam diretamente expostas ao plasma foram construídas em alumínio DIN 3.2315.72, assegurando compatibilidade entre material de construção e material a ser corroído (com exceção dos visores que são de vidro comum temperado). As vedações são de viton e a isolação elétrica do cátodo é de Teflon. A admissão dos gases é feita pela janela lateral por três vias distintas onde usam-se: O2, Ar e SF6. A vazão dos gases é controlada por meio de controladores de fluxo de massa da MKS Instruments Inc. O medidor de pressão da câmara é um manômetro capacitivo modelo 127AA Baratron da MKS Instruments Inc. capaz de medir pressões de 0,1 até 1000 mTorr. O sistema de bombeamento da câmara consiste num conjunto bomba mecânica (Edwards de 80 l/seg) + bomba roots (Edwards de 500 m3/h). A descarga é excitada por um conjunto gerador de RF (modelo RFX-600) + malha acopladora (modelo ATX-600) ambas da marca

Advanced Energy. Este conjunto pode fornecer à descarga até 600 Wrms de potência de RF. A tampa consiste numa placa de vidro pirex de 1 cm de espessura. Sobre a tampa dielétrica, foi instalada uma bobina (5 voltas) pela qual se pode aplicar potência RF, e criar um plasma por acoplamento indutivo (ICP: Inductively-Coupled Plasma). O restante da camara faz o papel de contra eletrodo (ânodo), estando ao potencial de terra. Desta forma, pode-se aplicar, independentemente, potência RF tanto na bobina quanto no eletrodo inferior (cátodo). Ao se utilizar o acoplamento indutivo, pode-se aumentar a densidade de plasma, sem no entanto, alterar a energia dos íons que bombardeam o cátodo (onde está a amostra em processamento).

A figura [1b](#page-28-0) mostra esquematicamente a sonda inserida no reator, bem como seu circuito básico. A corrente é amostrada pela queda de tensão sobre o resistor  $R_L$ , conectado em série com a sonda. Entre o gerador de RF e a câmara de plasma, existe uma malha de acoplamento. Ela contém capacitores variáveis, que ajustam dinamicamente seus valores, de modo a minimizar a potência refletida para o gerador, garantindo que a potência seja dissipada na descarga. Este controle de capacitâncias é implementado por meio de um sistema de realimentação, no qual motores DC controlam os cursores dos capacitores, a partir de sinais enviados de wattímetros que monitoram as potências transmitida e refletida no sistema. O capacitor de bloqueio DC garante a polarização DC do cátodo da descarga, que irá promover corrosão com alto grau de anisotropia.

#### <span id="page-27-0"></span>**2.2 Sistema de aquisição e condicionamento de sinais**

O diagrama de blocos do circuito de condicionamento de sinais, com os sensores de tensão e de corrente, é mostrado na figura [2.](#page-29-0) A informação de ambos os sensores é enviada para o conversor A/D do módulo LabView via amplificadores de isolação óptica (de ganho unitário).

Este circuito tem um sensor de tensão e atenuador, composto por um divisor de tensão. A corrente é amostrada pela queda de tensão sobre um resistor, conectado em série com a sonda (vide figura [1b\)](#page-28-0). Para a aquisição dos dados obtidos a partir da tensão e corrente da sonda, foi utilizada uma placa de aquisição de sinais de modelo NI USB-6009 14 bits da National Instruments. Para a integração desta placa com o computador, foi escolhido o software LabView versão 2020 (versão compatível com o modelo da placa). Como a placa possui um range de apenas +-10 volts, um atenuador deve ser empregado para atingir os valores desejados.

No ambiente do LabView, um gerador virtual de sinais foi utilizado para simular os pulsos na placa de aquisição e testar seu funcionamento. Foi incluído, como uma entrada do sistema, arquivo referente a medidas previamente coletadas no laboratório. No ambiente do Matlab, também existe uma entrada para este arquivo representando a tensão e corrente da sonda. A figura [14](#page-44-0) apresenta o painel desenvolvido com todas as

<span id="page-28-0"></span>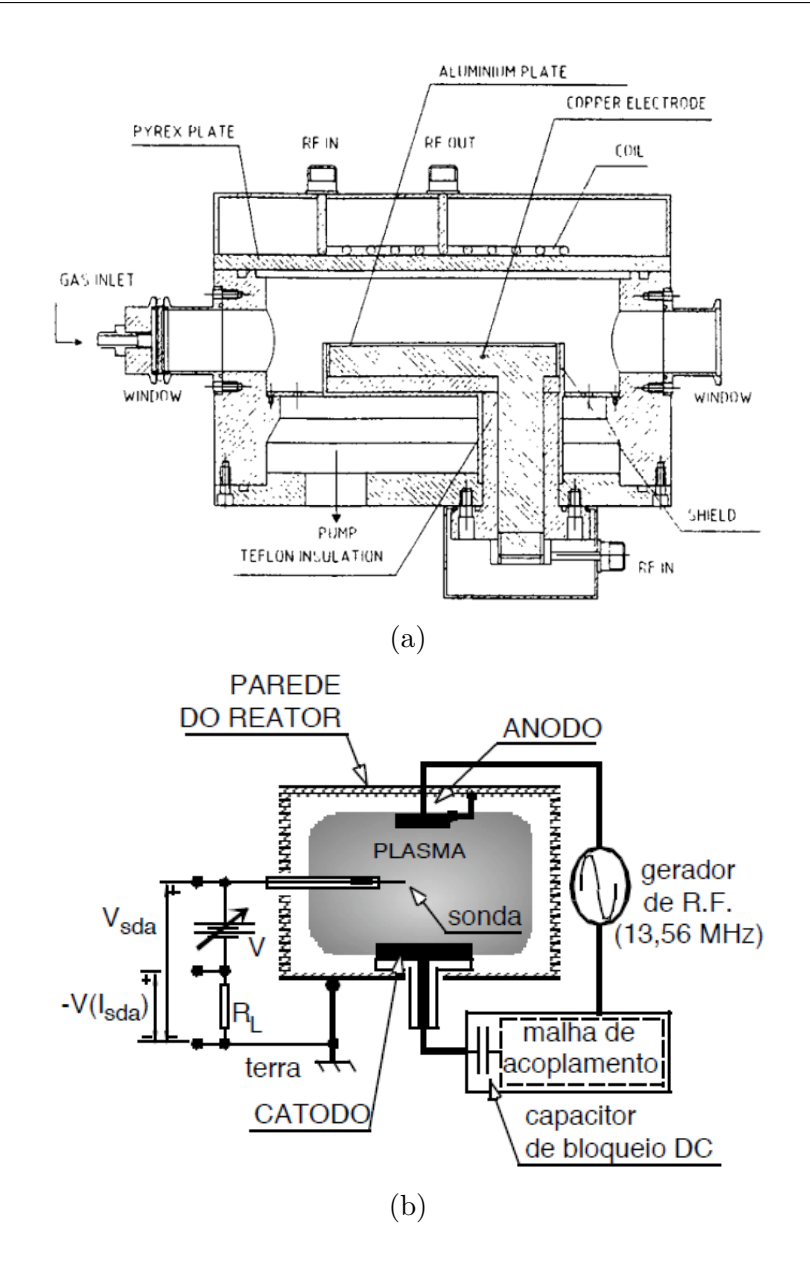

Figura 1 – (a) Vista em corte do reator [1] e (b) Desenho esquemático de um arranjo para a realização de medidas com sonda eletroestática simples [1].

suas funcionalidades já implementadas, conforme mostrado na seção [3.2](#page-44-1) adiante.

As descrições de todas as opções estão presentes na imagem para checagem. O usuário tem então a possibilidade de salvar a curva característica apresentada e continuar a extração dos parâmetros no ambiente Matlab.

#### <span id="page-28-1"></span>**2.3 Limpeza das sondas**

Um aspecto importante a se considerar, é a integridade da superfície da sonda durante uma medida. Dependendo do tipo de gás utilizado para gerar o plasma, pode ocorrer deposição de material na superfície da sonda [14,15,16] e com isso ocorrerá distorção na curva característica resultante. Para evitar este problema, deve-se polarizar a sonda

<span id="page-29-0"></span>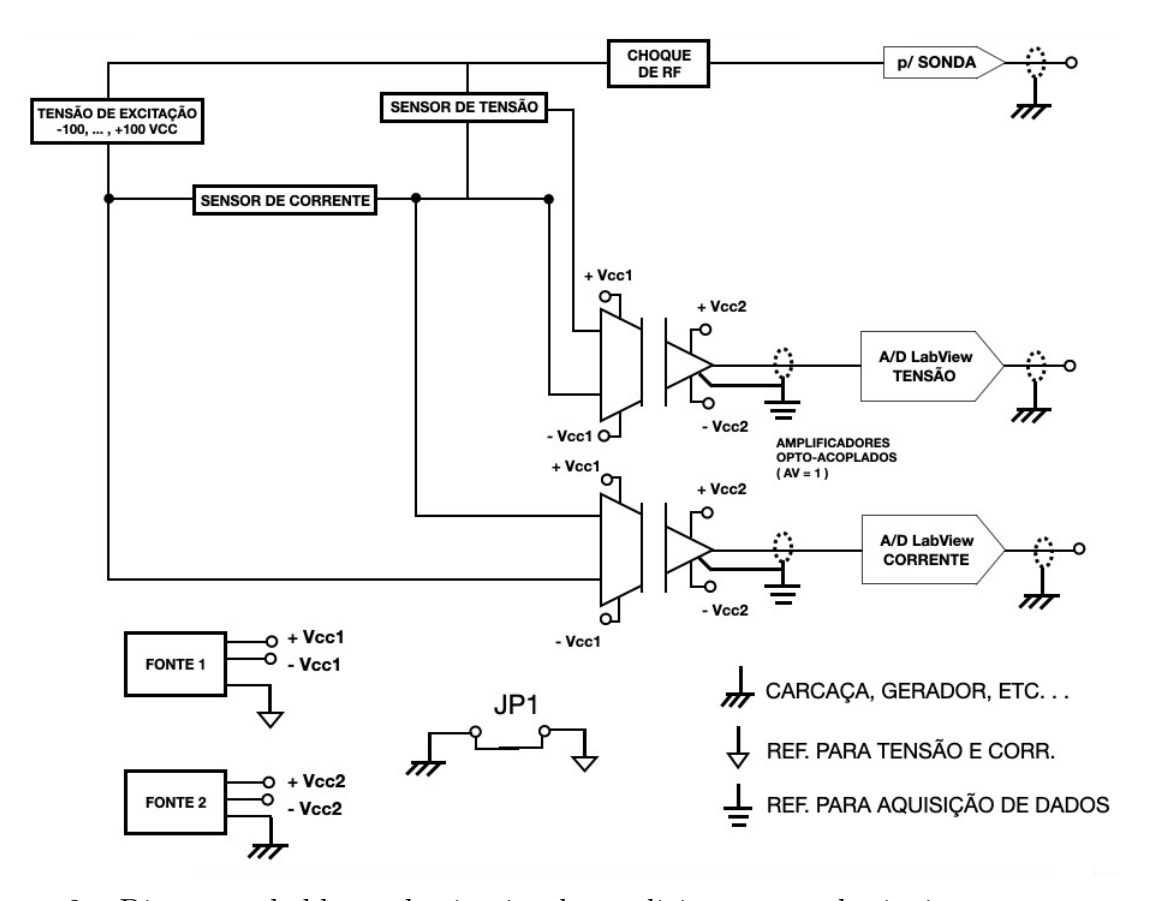

Figura 2 – Diagrama de blocos do circuito de condicionamento de sinais, com os sensores de tensão e de corrente. Fonte: [1]

<span id="page-29-1"></span>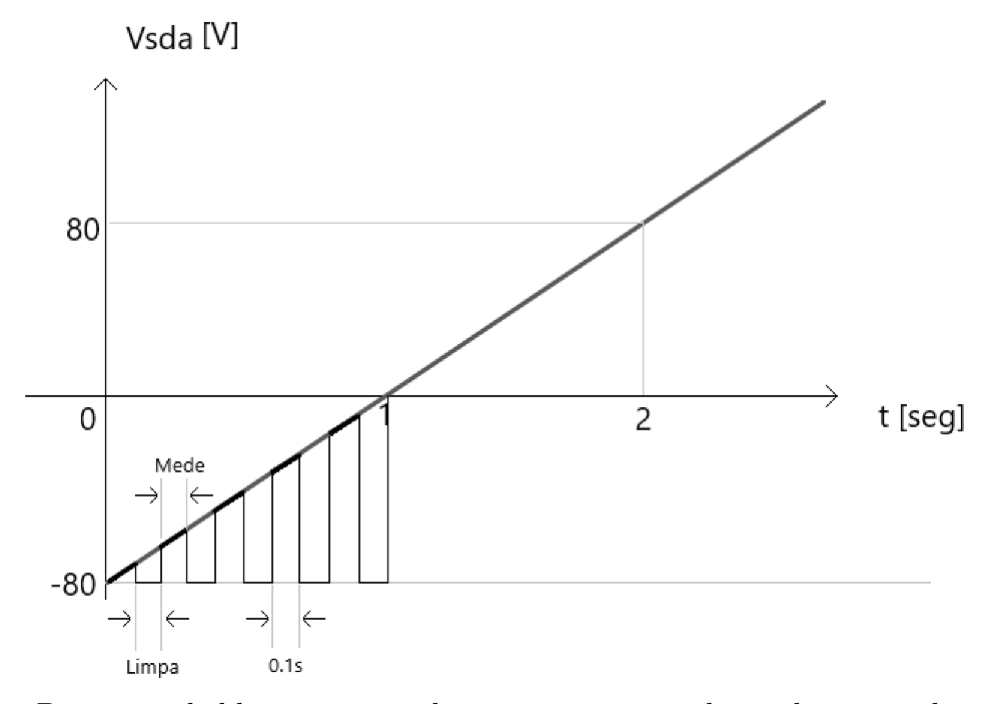

Figura 3 – Diagrama de blocos mostrando o processamento do sinal a partir da tensão de excitação da sonda até a extração dos parâmetros de plasma [39].

com uma magnitude de pelo menos 80 volts mais negativo que o potencial flutuante por aproximadamente 90 segundos antes de cada aquisição. Nesta condição de polarização, ou seja  $V_{sda} = V_f$  - 80V, a sonda coleta íons positivos. Esses íons são acelerados (cerca de 80 eV)pelo campo elétrico da bainha da sonda e colidem com razoável energia cinética na superfície da mesma, espirrando (sputtering) eventual material depositado, promovendo assim sua limpeza.

Deve-se também tomar cuidado para não polarizar a sonda por períodos longos, na região de saturação de elétrons (região C da figura [4](#page-31-0) ), a fim de se evitar o aquecimento excessivo e eventual evaporação do material que compõe o filamento da sonda (tungstênio, neste caso), reduzindo sua vida útil.

Para a investigação sistemática de um processo de corrosão por plasma tipo RIE, por exemplo, é necessário estudar o comportamento dos parâmetros de plasma para várias combinações de pressão do sistema, potência RF, tipo de gás, etc. Para este fim, é necessário um conjunto de algumas dezenas de medidas com a mesma sonda. Assim, a sonda deve ser construída de tal forma a ser possível o intercâmbio de filamentos.

Uma estratégia a ser adotada é excitar a sonda com a forma de onda mostrada na figura [3.](#page-29-1) A rampa de tensão é dividida em intervalos de 0,1 s, no qual metade desse período a sonda fica polarizada em -80V e a outra metade do tempo a sonda executa a medida. Com isso, pode-se mitigar a deposição de algum material na superfície da sonda, durante uma medida.

### <span id="page-30-0"></span>**2.4 Determinação dos parâmetros de plasma usando sonda simples**

Para a realização de todo o tratamento, cálculos e extração dos parâmetros de plasma, é necessário a obtenção da curva característica da planta de processo (reator RIE, neste caso). A figura [4](#page-31-0) mostra uma curva I-V característica de um plasma maxwelliano. Ela é semelhante ao comportamento de um diodo, devido a grande diferença de mobilidade entre os ions positivos (argônio, neste caso) e os elétrons. Pode-se ver com distição três regiões diferentes: região de saturação de íons (região A), região de transição (região B) e região de saturação de elétrons (região C). Pode-se notar também dois pontos característicos: potencial flutuante,  $V_f$ , potencial de plasma,  $V_p$ . Uma explicação simplificada de cada ponto referenciado neste gráfico é fornecida a seguir.

❏ **Saturação de íons (região A).** Chamada de região de saturação de íons, a sonda coleta predominantemente íons positivos e, portanto, está fortemente polarizada negativamente. A partir desta região se pode extrair a densidade volumétrica de ions positivos,  $n_i$ ;

<span id="page-31-0"></span>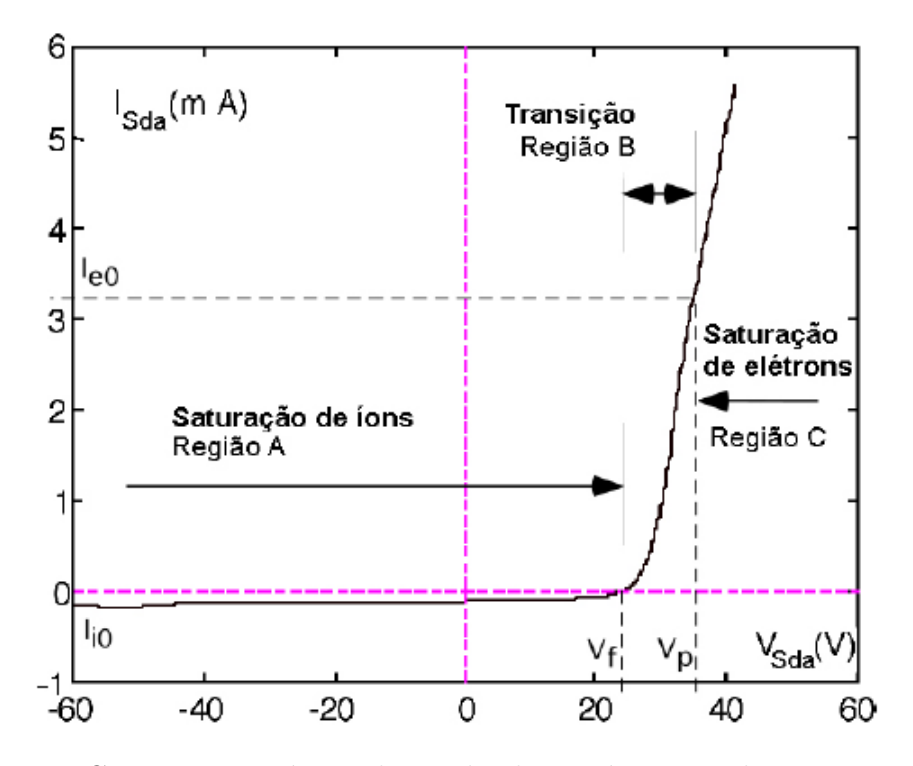

Figura 4 – Curva característica da sonda eletrostática simples e suas regiões.

- ❏ **Transição (região B).** A região de transição inicia-se a partir do potencial flutuante (corrente nula) e tem seu fim no potencial de plasma. Ao considerar uma distribuição de energias Maxwelliana, a variação da corrente de elétrons é exponencial em função do potencial da sonda [2,8]. A partir desta região se pode extrair a temperatura média dos elétrons  $T_e$ ;
- ❏ **Saturação de elétrons (região C).** Na região chamada de saturação de elétrons, o potencial da sonda é mais positivo que  $V_p$  e a corrente presente é composta apenas de elétrons. Teoricamente, a partir desse região, a corrente deveria permanecer constante, denominada corrente de saturação de elétrons,  $I_{e0}$ . Porém, o que se vê é uma leve alteração na inclinação da curva (região de joelho). Isto deve-se a alguns fatores, como a influência da polarização da sonda na espessura de sua bainha, reflexão ou emissão secundária de elétrons da superfície da sonda e drenagem de muitos elétrons pela sonda, causando perturbação acentuada do plasma e afetando a medida da densidade de portadores [1]. A partir desta região se pode extrair a densidade volumétrica de elétrons,  $n_e$ ;
- **□ Potencial Flutuante**  $V_f$ . Ponto onde a corrente é nula devido a igualdade de fluxo de portadores de cargas negativas e íons positivos;
- $\Box$  **Potencial de plasma**  $V_n$ . A sonda está no mesmo potencial do plasma, onde o campo elétrico sobre as partículas é zero nas imediações da sonda. A corrente coletada é a corrente de saturação dos elétrons,  $I_{e0}$ .

Pode-se determinar indiretamente  $\lambda_D$  (comprimento de Debye), a partir de  $T_e$  e  $n_e$ . Este parâmetro é importante pois dá uma idéia do comprimento característico que o plasma consegue "blindar-se"de um corpo em contato com ele.

A sequência de etapas para a extração dos parâmetros elétricos é apresentada a seguir:

**Potencial Flutuante:** Como mencionado anteriormente,  $V_f$  é a intersecção entre a curva característica com o eixo de potencial (ponto onde a corrente líquida coletada pela sonda é nula) e, portanto, é o mais simples de ser localizado.

**Potencial de Plasma:** Analisando o ponto de inflexão entre as regiões B e C podese encontrar  $V_p$ . Como este ponto normalmente não ocorre de forma abrupta, existem três possibilidades para a determinação deste ponto com maior precisão. A diferença de valores entre as três metodologias é baixa e pode ser descartada.

- Ponto de máximo na primeira derivada (figura [5a\)](#page-33-0);
- Ponto onde o potencial é nulo na segunda derivada (figura [5b\)](#page-33-0);

• Intersecção das assíntotas das regiões de saturação e transição de elétrons em uma escala semi-logarítmica da curva característica (figura [5c\)](#page-33-0).

**Temperatura de elétrons:** Na região de transição (região B), é possível encontrar a corrente coletada pela sonda através da equação:

$$
I_e(V_{sda}) = n_e e A_{sda} \left(\frac{kT_e}{2\pi m_e}\right)^{1/2} exp[e(V_{sda} - V_p)/kT_e]
$$
 (1)

Onde  $k$  é constante de Boltzmann,  $T_e$  a temperatura de elétrons,  $I_e$  a corrente de elétrons,  $V_{sda}$  a tensão na sonda,  $n_e$  a densidade de elétrons,  $A_{sda}$  a área da sonda e  $m_e$  a massa de elétrons

Extraindo o logaritmo neperiano de ambos os lados, temos:

<span id="page-32-0"></span>
$$
ln(I_e) = \left(\frac{e}{kT_e}\right)V_{sda} + ln\left(n_e e A_{sda}\left(\frac{kT_e}{2\pi m_e}\right)^{1/2}\right) - \frac{eV_p}{kT_e}
$$
(2)

$$
ln(I_e) = \left(\frac{e}{kT_e}\right) V_{sda} + cte
$$
\n(3)

Onde  $A_{sda}$  a área de coleta de cargas da sonda,  $n_e$  a densidade de elétrons e  $T_e$  é a temperatura de elétrons.

Ao plotar esta equação em uma escala semi-logarítmica  $ln(I_e) \times V_s$  (figura [6,](#page-34-0) temos uma reta onde podemos extrair a temperatura de elétrons  $kT_e$  através do coeficiente angular $\alpha = (e/kT_e),$ na região região de transição da curva característica (entre  $V_p$ e $V_f.)$ 

**Densidade de elétrons:** Quando a tensão aplicada na sonda é igual ao potencial de plasma  $(V_{sda} = V_p)$ , a corrente coletada é igual a corrente de saturação de elétrons,  $I_{e0}$ ,

<span id="page-33-0"></span>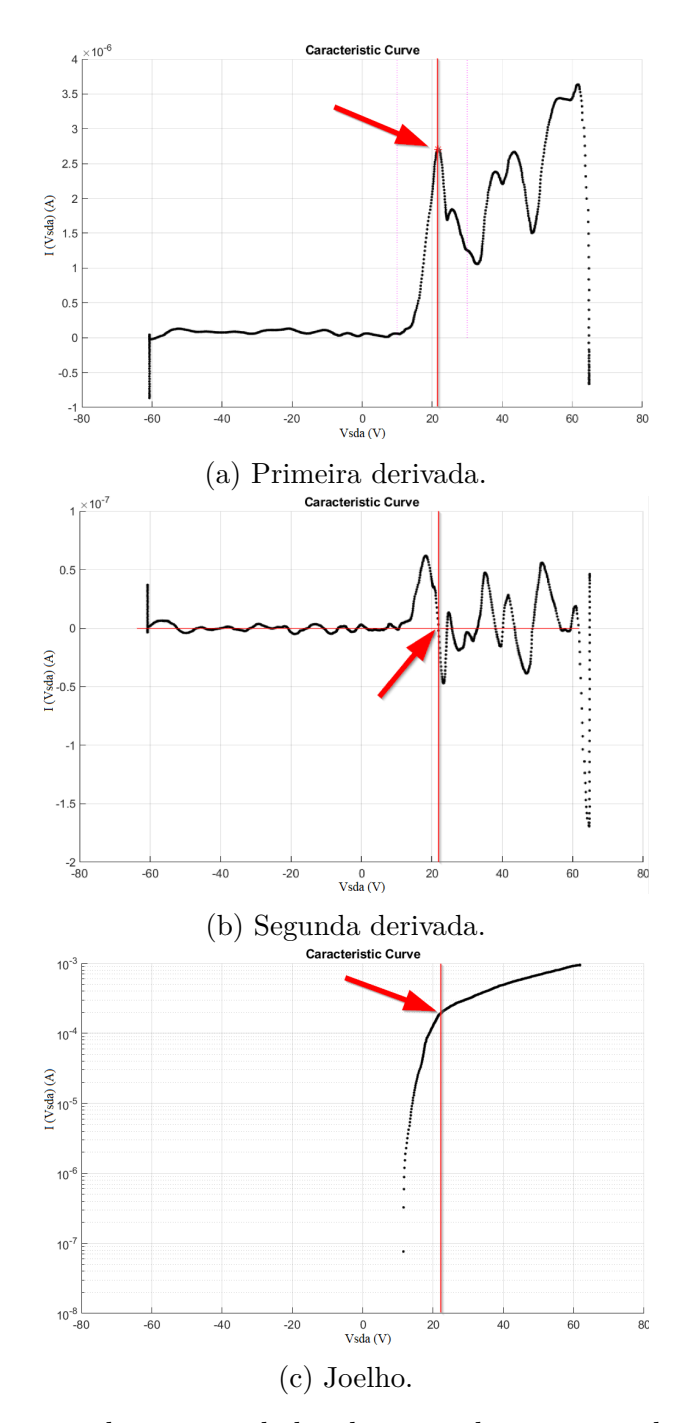

Figura 5 – Determinação do potencial de plasma pela primeira derivada (a), segunda derivada (b) e pelo joelho da curva  $I_{sda}$  versus  $V_{sda}$  (c). Note que os pontos encontrados em cada figura estão localizados na mesma tensão.

<span id="page-34-0"></span>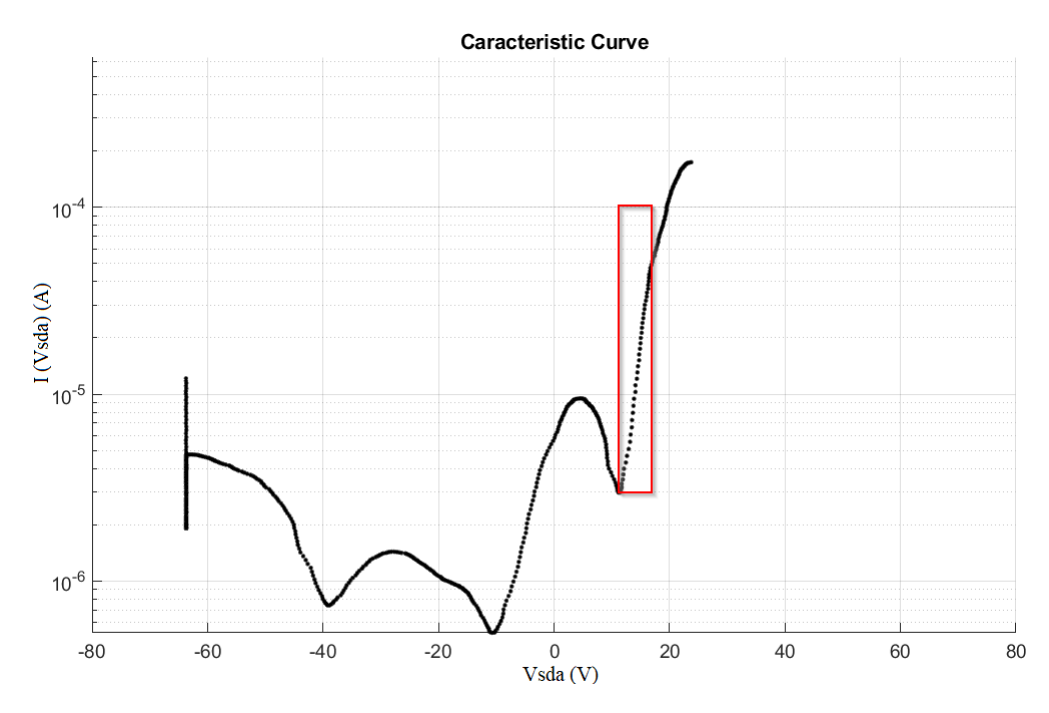

Figura 6 – Gráfico semi-logarítmico  $I_e \times V_{sda}$ .

valor que pode ser lido diretamente na curva característica, de onde é obtida a densidade de elétrons  $n_e$ :

$$
n_e = \left(\frac{I_{e0}}{eA_{sda}}\right) \left(\frac{2\pi m_e}{kT_e}\right)^{1/2} \tag{4}
$$

Densidade de **íons:** Para encontrar  $n_i$ , duas formas alternativas foram utilizadas. São elas:

• Teoria OML: método preciso utilizado para bainhas de sonda espessas e nãocolisional [11]. Neste método a corrente de íons é dada por [2,3,10];

$$
I_i = en_{iOML} A_{sda} \sqrt{-\left(\frac{2e(V_{sda} - V_p)}{\pi^2 m_i}\right)}
$$
(5)

onde  $V_{sda}$  é maior ou igual a  $V_p$ .

A plotagem do gráfico  $I^2$  x  $(V_{sda} - V_p)$  na faixa de saturação de íons (Região A da figura [4\)](#page-31-0) resulta em uma função linear, a partir da qual é possivel obter uma reta cuja inclinação permite o cálculo da densidade de íons  $n_{i_0ML}$ :

<span id="page-34-1"></span>
$$
n_{i\_OML} = \left(\frac{\pi^2 m_i}{2e^3 A_{sda}^2}\right)^{1/2} \left[\frac{\partial I_i^2}{\partial (V_{sda} - V_{p-})}\right]^{1/2}
$$
(6)

Onde  $m_i$  é a massa de íons.

<span id="page-35-0"></span>É importante frisar que nem sempre é possível encontrar com facilidade a região na qual será traçado uma reta equivalente. Nota-se na figura [7](#page-35-0) que existem duas regiões de diferentes inclinações para análise.

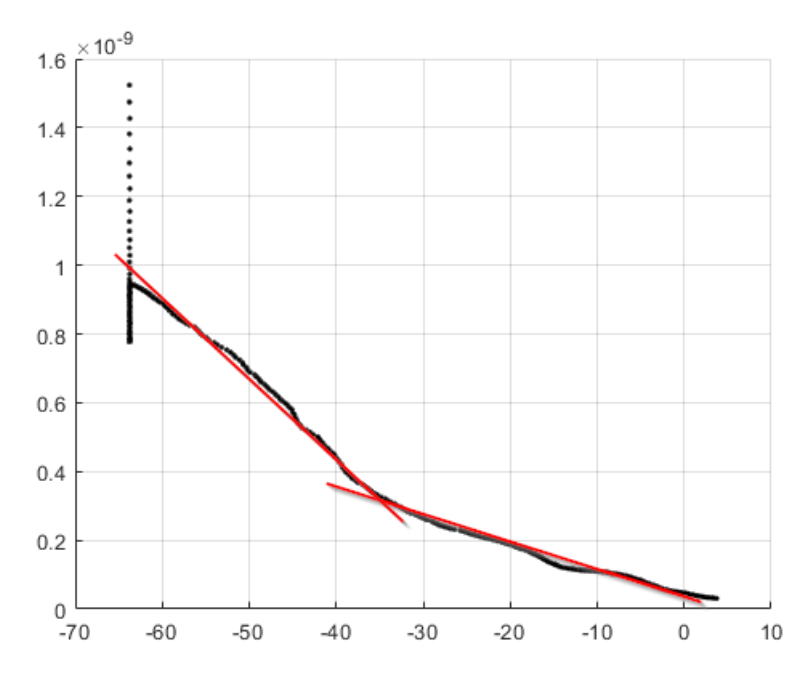

Figura 7 – Gráfico  $I_i^2$  x  $V_{sda}$ .

• Teoria de Bohm: Considere-se a sonda polarizada na região de saturação de íons, a um potencial 10V mais negativo que o potencial flutuante, ou seja  $V_{sda} = V_f - 10V$ . O fluxo de íons positivos,  $\gamma_i$  [ Coulombs . m<sup>-2</sup> . seg<sup>-1</sup> ] que cruza a bainha da sonda é dada pelo produto (*velocidade* x *densidade*). Cada um destes termos foi determinado aplicando a teoria de Bohm:

<span id="page-35-1"></span>
$$
\gamma_i = e(0.61n_{iB})v_b = e(0.61n_{iB}) \left(\frac{kT_e}{m_i}\right)^{1/2}
$$
\n(7)

Onde  $n i_B$  é a densidade de íons segundo a teoria de Bohm,  $v_B = (kT_e/m_i)^{1/2}$  é a velocidade de Bohm, a partir da qual se estabelece o critério de formação da bainha de plasma [22, 23]. A corrente coletada pela sonda, na condição de polarização acima mencionada, é dada por  $I_{i}$  ( $V_{f}$  - 10V) = ( $A_{sda}\gamma_{i}$ ). Substituindo essa relação na eq[.7](#page-35-1) e resolvendo para $n_{i_B}$  , obtém-se

<span id="page-35-2"></span>
$$
n_{iB} = \left[\frac{I_i(V_f - 10V)}{0.61eA_{sda}}\right] \left(\frac{kT_e}{m_i}\right)^{-1/2} \tag{8}
$$

Onde  $I_i(V_f - 10V)$  é a corrente de íons avaliada com a sonda ao potencial de 15 volts mais negativo que  $V_f$ .

No entanto, uma correção deve ser feita antes de se aplicar a eq [8.](#page-35-2) A espessura da bainha da sonda, e portanto sua área efetiva de coleta, depende da magnitude da sua polarização [28]:

<span id="page-36-0"></span>
$$
s(V_{sda}) = 1.09.\lambda_D.(V_p - V_{sda})^{0.75}, \lambda_D = \left[ \left( \frac{e_0 k}{e^2} \right) \left( \frac{T_e}{n_e} \right) \right]^{1/2}
$$
(9)

Onde s é a espessura da bainha da sonda e  $\lambda_D$  é o comprimento de Debye.

Desta forma, a área efetiva de coleta da sonda depende da magnitude da polarização da mesma, e é dada por:

<span id="page-36-1"></span>
$$
A_{sda}(V_{sda}) = 2\pi [r_{sda} + s]l_{sda}
$$
\n
$$
(10)
$$

Em que  $r_{sda}$  é o raio da sonda e  $l_{sda}$  é o comprimento da sonda. Neste trabalho, as curvas analisadas foram obtidas com uma sonda de tungstênio, de dimensões  $r_{sda} = 0.125$ mm e  $l_{sda} = 8$  mm. Deve-se notar que  $\lambda_D$  depende de  $n_e$  e de  $T_e$ , que foram estimadas anteriormente. Considerando-se  $V_{sda} = (V_f - 10V)$ , e substituindo-se a equação [9](#page-36-0) em [10,](#page-36-1) e a equação [10](#page-36-1) em [8](#page-35-2) pode-se determinar  $ni_B$  através da equação [8.](#page-35-2)

• Teoria de Laframboise: Enquanto a teoria OML é recomendada para sondas com bainhas espessas (plasmas pouco densos) e a teoria de Bohm é recomendada para sondas com bainhas delgadas (plasmas mais densos), o método de Laframboise pode ser usado para determinar a densidade de plasma com precisão para um regime arbitrário de espessura da bainha, desde que se garanta a validade as hipóteses mencionadas anteriormente, na seção 1.3. Laframboise definiu uma corrente adimensional para computar um fator de correção devido a alterações na área de coleta da sonda, bem como a uma elevada temperatura de íons [7]. A corrente de íons coletada por uma sonda cilíndrica de área  $A_{sda}$  é dada por:

<span id="page-36-2"></span>
$$
I_i(V_{sda}) = \left[ en_{i_L} A_{sda} \left( \frac{kT_e}{2\pi m_i} \right)^{1/2} \right] i_i, i_i = f \left( \frac{e(V_{sda} - V_p)}{kT_e}; \frac{r_{sda}}{\lambda_D}; \frac{T_i}{T_e} \right)
$$
(11)

Onde  $i_i$  é a corrente adimensional de íons definida por Laframboise, caso não haja expansão da bainha de sonda e  $I_i$  é a corrente de saturação de íons positivos coletados pela sonda, lida diretamente pela curva característica. (valor onde a tensão é 10V mais negativo que o ponto de potencial flutuante  $V_f$ . A função f (curva de Laframboise) é apresentada como variável explícita normalizada da tensão da sonda  $\eta_{sda} = \left(\frac{e(V_{sda} - V_p)}{kT_e}\right),$ parametrizada em relação às variáveis também normalizadas $\frac{r_{sda}}{\lambda_D}$ e a $\frac{T_i}{T_e}.$ 

Como mencionado na seção 1.3, a aproximação  $\frac{T_i}{T_e} = 0$  é válida para os plasmas estudados. Logo, a curva que interessa deve apresentar a variação da corrente adimensional  $i_i$ da sonda em função do potencial adimensional da sonda, $\eta_{sda}$ , parametrizada em  $\frac{r_{sda}}{\lambda_D},$ para  $\frac{T_i}{T_e} = 0$ . A figura [8](#page-37-0) mostra as curvas de Laframboise, considerando  $\frac{T_i}{T_e} = 0$ .

A densidade de íons é extraída ao resolver a equação 11 para  $n_{i_L}$ . No entanto há uma incógnita adicional a ser determinada:  $i_i$ . Quando ambos os membros da equação [11](#page-36-2) são multiplicados por  $\left(\frac{r_{sda}}{1} \right)$  $\frac{r_{sda}}{\lambda_D}$ <sup>2</sup> resulta:

<span id="page-37-0"></span>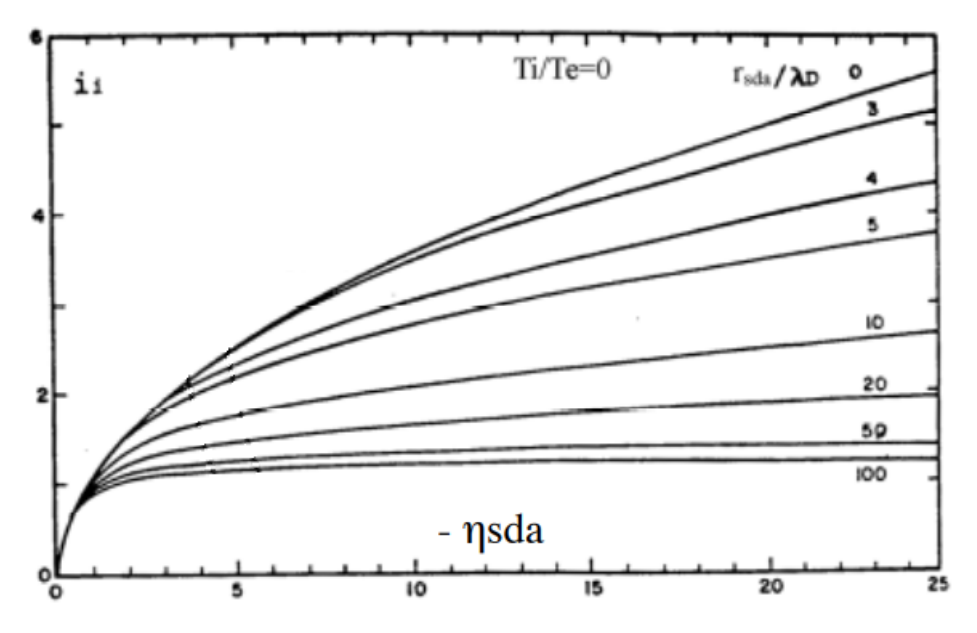

Figura 8 – Curvas de Laframboise da corrente adimensional de íons, utilizando-se sondas cilíndricas e assumindo  $\frac{T_i}{T_e} = 0$ .

<span id="page-37-1"></span>
$$
\left(\frac{r_{sda}}{\lambda_D}\right)^2 i_i = \frac{r_{sda}}{l_{sda}\epsilon_0} \left(\frac{m_i}{2\pi e}\right)^{1/2} \left(\frac{kT_e}{e}\right)^{-3/2} I_i
$$
\n(12)

Visto que  $T_e$  foi previamente determinada, e lembrando que  $I_i$  pode ser lida diretamente da curva característica, todas as grandezas ao lado direito da equação [12](#page-37-1) acima são conhecidas. Resta determinar  $i_i$ , a qual depende de  $\lambda_D$ . Desta forma, um procedimento iterativo se torna necessário. No entanto, Battle & Bell [12], desenvolveram um método de modo a se obter a densidade  $ni<sub>L</sub>$  diretamente, sem iterações: eles determinaram a corrente adimensional de íons sem precisar, a priori, da informação do valor de  $\lambda_D$ , o qual depende da densidade de plasma e da temperatura de elétrons.

A corrente total coletada pela sonda é  $I(V_{sda}) = I_i - I_e$ . Considerando a teoria cinética dos gases e a equação eletrostática de Boltzmann [23], e tomando como referência de potencial elétrico o potencial  $V_p$ , a corrente de elétrons é dada por:

<span id="page-37-2"></span>
$$
I_e(V_{sda} - V_p) = en_e A_{sda} \left(\frac{kT_e}{\pi m_e}\right)^{1/2} exp\left(\frac{e(V_{sda} - V_p)}{kT_e}\right)
$$
(13)

Considerando a teoria de Bohm, a corrrente de íons é obtida a partir da eq. [8,](#page-35-2) resolvida para  $I_i(V_{sda} - V_p)$ :

$$
I_i(V_{sda} - V_p) = \left[ en_{i_L} A_{sda} \left( \frac{kT_e}{2\pi m_i} \right)^{1/2} \right] i_i, i_i = f \left( \frac{e(V_{sda} - V_p)}{kT_e}; \frac{r_{sda}}{\lambda_D}; \frac{T_i}{T_e} \right) \tag{14}
$$

Desta forma, a corrente total da sonda é dada por:

<span id="page-38-2"></span>
$$
I(V_{sda} - V_p) = en_e A_{sda} \left(\frac{kT_e}{\pi m_e}\right)^{1/2} exp\left(\frac{e(V_{sda} - V_p)}{kT_e}\right) - en_i A_{sda} \left(\frac{kT_e}{\pi m_i}\right)^{1/2} i_i \tag{15}
$$

Para a determinação da densidade $n_{i_L}$  , consideremos a sonda polarizada ao potencial flutuante,  $V_f$ . Nesta condição a corrente líquida coletada pela sonda é  $I(V_{sda} - V_p) = 0$  e, a partir da equação [15](#page-38-2) tem-se:

<span id="page-38-1"></span>
$$
\left(\frac{m_i}{m_e}\right)^{1/2} \exp(\eta_f) = i_i, V_{sda} = V_f \tag{16}
$$

Esta expressão é obtida a partir da equação [15](#page-38-2) assumido  $n_i = n_e$ , e substituindo o potencial da sonda  $V_{sda}$  pela sua respectiva variável adimensional  $\eta_{sda} = \left(\frac{e(V_{sda} - V_p)}{kT_e}\right),$ considerada ao potencial flutuante, ou seja,  $\eta_{sda} = \eta_f = (\frac{e(V_{sda} - V_f)}{kT_e})$ .

A figura [9](#page-38-0) mostra essa sobreposição para o argônio e hélio, indicando que a dependência destes resultados é bastante fraca em relação tanto à espécie gasosa quanto à razão  $\frac{T_i}{T_e}.$ Cada interseção da curva exponencial representada pela equação [16](#page-38-1) com as curvas de Laframboise resulta num valor diferente de  $\eta_f$ , dependendo da relação  $\frac{r_{sda}}{\lambda_D}$ .

<span id="page-38-0"></span>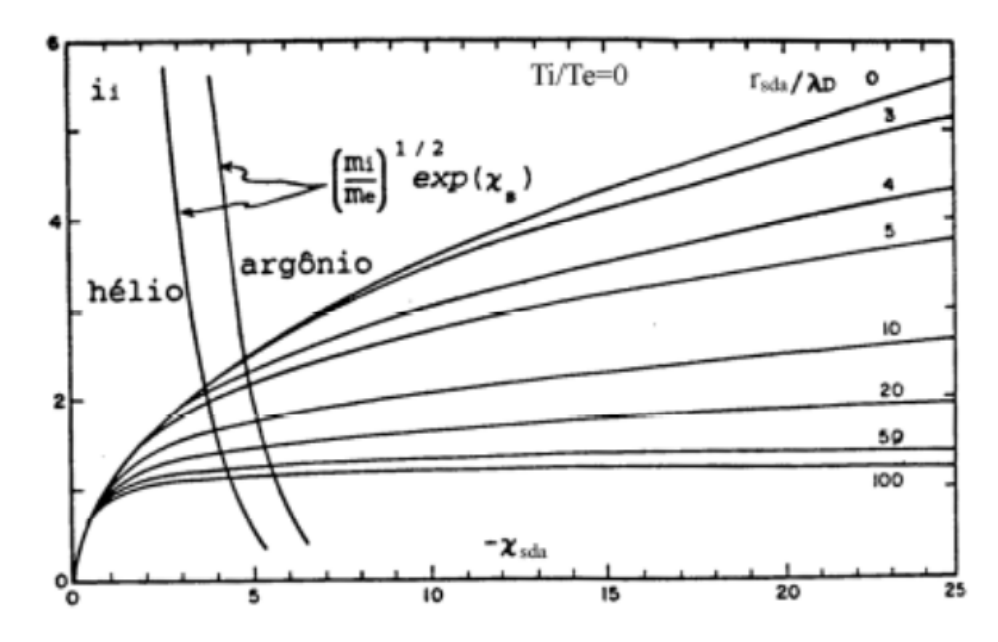

Figura 9 – Solução gráfica da equação [16](#page-38-1) para argônio e hélio, utilizando-se sondas cilíndricas e assumindo  $\frac{T_i}{T_e} = 0$ . [12]

Para se garantir que a sonda está coletando íons, Battle e Bell consideraram que a sonda está polarizada em 10 unidades adimensionais de tensão abaixo de  $V_f$ , ou seja  $\eta_{sda} = \eta_f - 10$ . A partir dos valores de  $\eta_f$  encontrados, pode-se obter, como mostrado na figura [10,](#page-39-0) um novo gráfico  $i_i$  versus  $\beta$ , onde  $\beta$  é definido por  $\beta = i_i(x_f - 10)(r_{sda}/\lambda_D)^2$ , em que  $i_i$  é a corrente adimensional (da curva de Laframboise) coletada pela sonda quando ela está polarizada em dez unidades admensionais abaixo do potencial flutuante.

A tabela abaixo ilustra o procedimento para a obtenção da curva da figura [10.](#page-39-0)

Na primeira coluna estão os valores da relação  $r_{sda}/\lambda_D$ . Na segunda coluna temos os valores correspondentes do potencial admensional  $\eta_{sda}$ , considerado agora como  $\eta_f$ . Na próxima coluna temos os valores da corrente admensional de íons correspondentes a  $\eta_f$ deslocados de 10 unidades admensionais para a esquerda. A última coluna é o resultado da multiplicação direta do quadrado da primeira coluna com a terceira. Finalmente, a curva da figura [10](#page-39-0) é obtida plotando-se os valores da terceira coluna em função dos valores da quarta coluna.

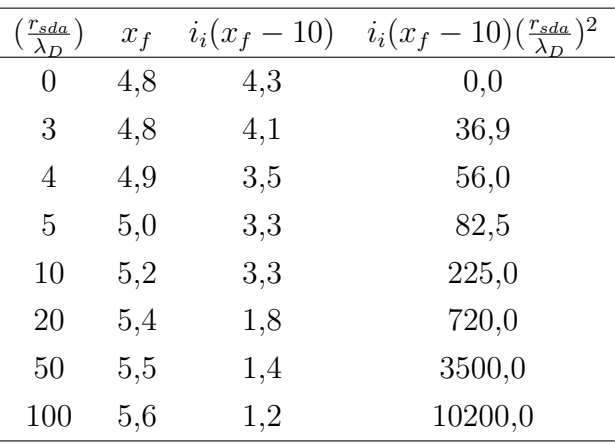

Com a tabela em mãos, é possível traçar uma curva aproximada de  $i_i(x_f - 10)$  versus  $i_i(x_f-10)(\frac{r_{sda}}{\lambda_D})^2$  $i_i(x_f-10)(\frac{r_{sda}}{\lambda_D})^2$  $i_i(x_f-10)(\frac{r_{sda}}{\lambda_D})^2$ . Através da figura 10 e do valor obtido da equação [12](#page-37-1) é possível encontrar o valor de $i_i(x_f-{\bf 10})$  aproximado.

<span id="page-39-0"></span>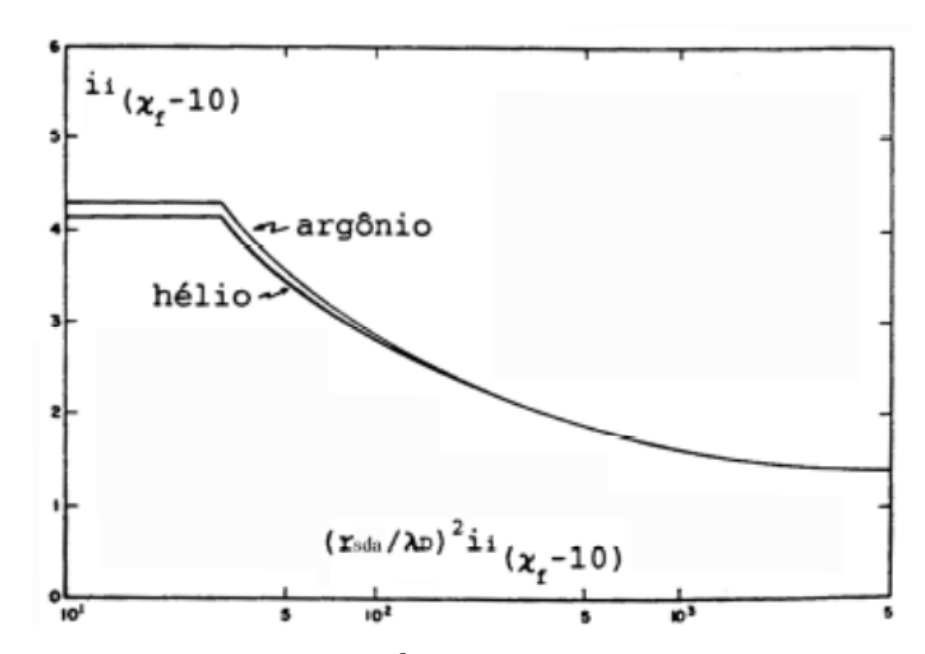

Figura 10 – Gráfico de  $i_i(x_f - 10)(\frac{r_{sda}}{\lambda_D})^2$  versus  $i_i(x_f - 10)$  para o argônio e o hélio utilizando sondas cilíndricas e assumindo  $\frac{T_i}{T_e} = 0$ .

Uma vez obtido o valor de  $i_i(x_f-10)$ , a densidade de íons pode ser obtida pela equação equação [11.](#page-36-2) Reescrevendo, temos:

$$
n_{i_L} = \left(\frac{1}{er_{sda}l_{sda}}\right) \left(\frac{m_i}{2\pi kT_e}\right)^{1/2} \frac{I_i(x_f - 10)}{i_i(x_f - 10)}\tag{17}
$$

E com isso podemos calcular  $n_{i_L}$ :

$$
n_{i_L}[cm^3] = 2,55*10^8 \left(\frac{1}{r_{sda}[mm]l_{sda}[mm]}\right) \left(\frac{Z_i}{2\pi kT_e[eV]}\right)^{1/2} \frac{I_i(x_f-10)[\mu A]}{i_i(x_f-10)}\tag{18}
$$

Onde  $r_{sda}$  é o raio da sonda,  $l_{sda}$  o comprimento e  $Z_i$  o número atômico do íon positivo. Para nossos experimentos, foi utilizado o argônio  $(Z_i = 40)$ .

## <span id="page-42-0"></span>**Capítulo 3**

### **Resultados**

Neste capítulo são apresentados os fluxogramas do funcionamento da ferramenta de extração de parâmetros de plasma, assim como os resultados obtidos. Como mencionado, a ferramenta é dividida em dois ambientes. O primeiro programa foi desenvolvido no LABView e terá uma interface gráfica simples, onde é possível carregar uma curva já salva ou aquisitar uma nova. O segundo programa foi desenvolvido no appdesigner (ferramenta presente no Matlab) onde é possível carregar a curva adquirida no LABView e extrair os parâmetros de plasma. Mais detalhes de cada opção serão explicados neste capítulo.

#### <span id="page-42-1"></span>**3.1 Arquitetura Geral da Ferramenta**

Em sua primeira etapa, através do ambiente LABView, o usuário encontra uma interface simples com alguns campos de configuração e a exibição da curva característica adquirida da planta de processo, digitalizada pelo conversor A/D e enviada ao computador. Com a curva característica em mãos, o usuário salva a curva num arquivo com extensão txt. Em seguida a curva pode ser aberta através do programa criado pelo appdesigner (Matlab). O usuário tem diversas opções para consulta e tratativa da curva. Dentre as opções, as principais são as escolhas de filtragem (por ponto médio e/ou filtro de Butterworth) e a obtenção do potencial de plasma pela primeira derivada, segunda derivada e joelho (explicações contidas em [2.4\)](#page-30-0). Visto que cada curva apresenta uma maior facilidade de obtenção por métodos diferentes, cabe ao usuário encontrar a opção de maior definição.

A lógica completa representada na figura 8 será dividida em duas etapas. Na sua primeira fase, a ferramenta irá realizar a aquisição dos dados da sonda, implementar as devidas filtragens e salvar o arquivo (figura [12\)](#page-43-1).

<span id="page-43-0"></span>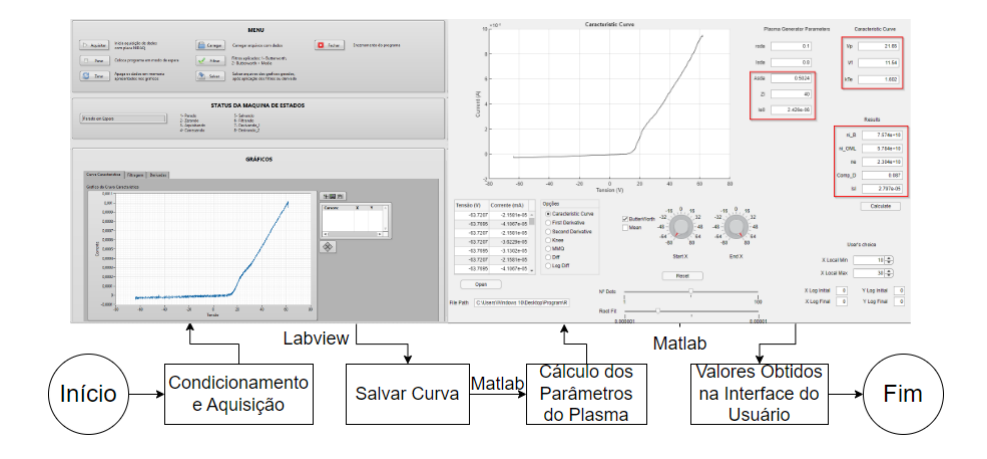

Figura 11 – Esquemático simplificado da integração entre os softwares.

<span id="page-43-1"></span>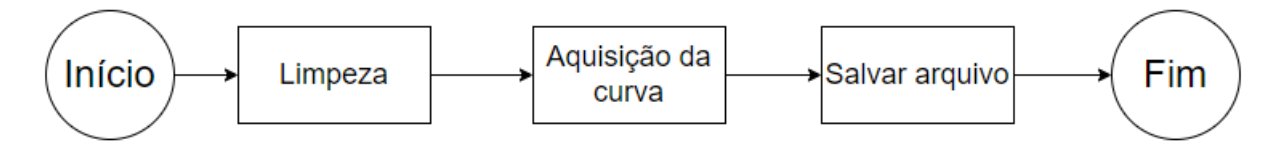

Figura 12 – Diagrama de aquisição dos dados.

<span id="page-43-2"></span>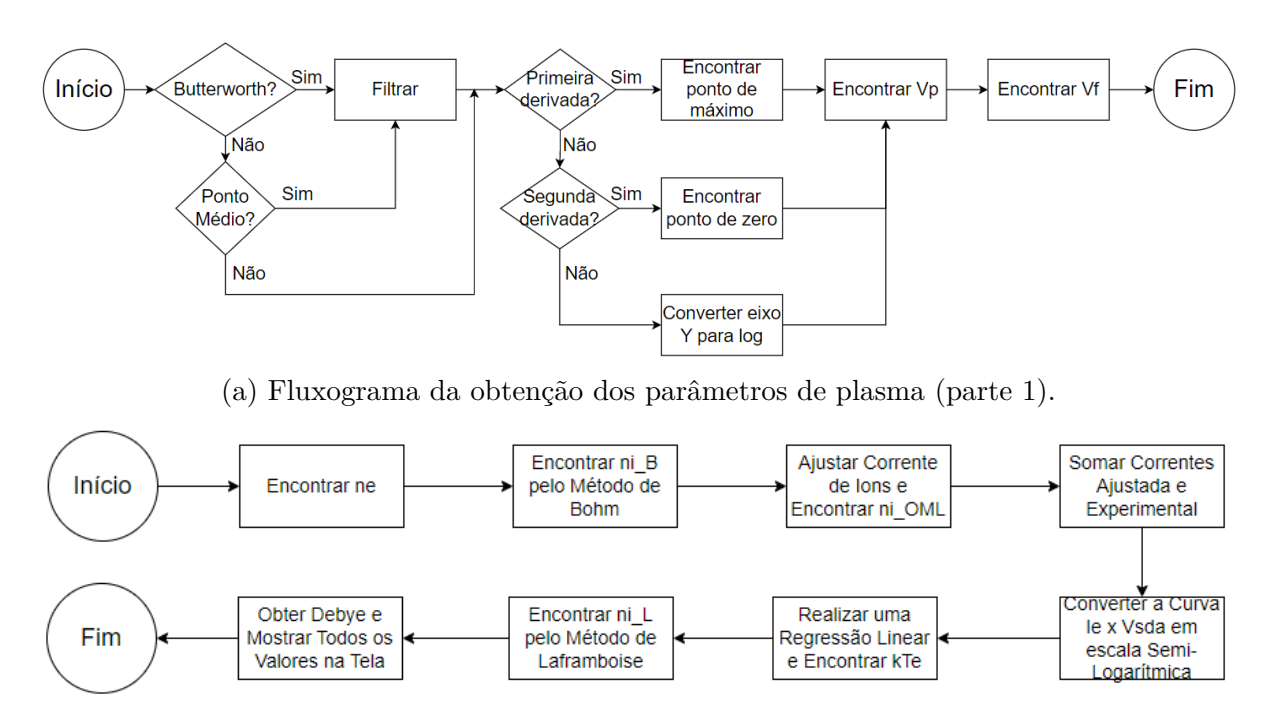

(b) Diagrama da obtenção dos parâmetros de plasma (parte 2).

Figura 13 – Fluxograma da obtenção dos parâmetros de plasma.

Em sua segunda etapa, o foco é a tratativa da curva característica para a extração dos parâmetros de plasma e assim realizar as análises desejadas (figura [13\)](#page-43-2). Maiores detalhes são explicados nos tópicos abaixo.

#### <span id="page-44-1"></span>**3.2 Processamento no LabView**

No ambiente do LabView, um gerador virtual de sinais foi utilizado para simular os pulsos na placa de aquisição e testar seu funcionamento. Foi incluído, como uma entrada do sistema, arquivo referente a medidas previamente coletadas no laboratório. A figura [14](#page-44-0) apresenta o painel desenvolvido com todas as suas funcionalidades já implementadas

<span id="page-44-0"></span>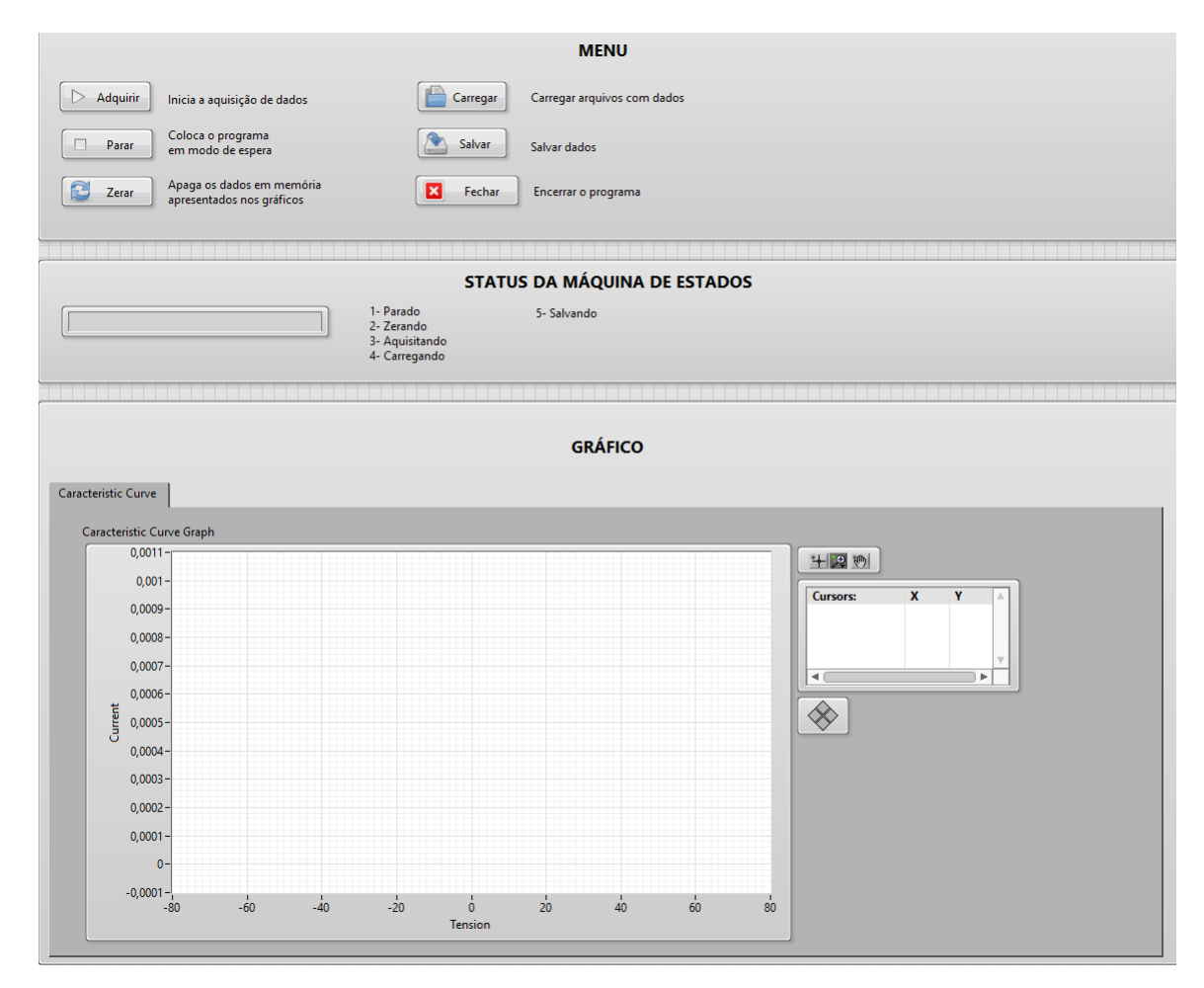

Figura 14 – Painel do usuário no software Labview.

No menu, temos as seguintes opções:

• **Adquirir:** Inicia a obtenção dos dados do gerador de plasma e envia para o gráfico a curva característica;

- **Carregar:** Utiliza como input uma curva já existente;
- **Parar:** Interrompe o processamento;
- **Limpar:** Realiza a limpeza dos canais da sonda para nova aquisição;

• **Salvar:** Salva a curva característica obtida em um arquivo de Excel contendo os pontos em duas colunas (primeira para tensão e segunda para corrente);

• **Fechar:** Encerra o programa.

As descrições de todas as opções estão presentes na imagem para checagem. O usuário tem então a possibilidade de salvar a curva característica apresentada e continuar a obtenção dos parâmetros através do software Matlab

#### <span id="page-45-0"></span>**3.3 Extração de parâmetros de plasma no MatLab**

O tratamento da curva característica obtida é feito através do AppDesigner presente no Matlab. Através da importação do arquivo gerado no Labview, o usuário consegue identificar, através do painel, a tabela com todos os pontos coletados e o gráfico da curva característica (figura [15\)](#page-46-0), além de diversas funcionalidades presentes em formas de botões, radiobox, checkbox, entre outros. As explicações de cada opção serão detalhadas por partes daqui pra frente.

Através do botão "Open", o usuário seleciona o caminho do arquivo de input para apresentar no gráfico principal (Tensão x Corrente). O input é um arquivo de texto contendo duas colunas onde são apresentados pontos de tensão e corrente. Após a abertura, o campo "File Path" indica o caminho completo do arquivo escolhido e uma tabela contendo estes pontos é inserida na interface. Com isso, o programa apresenta a curva característica na tela do usuário. Caso a curva apresente muitos pontos divergentes no início ou fim da curva, o usuário tem a opção de realizar um corte e limpar tais pontos. Para isso, basta marcar o campo "Cut Graph"e incluir o valor de X de início e final nos campos "X Cut Initial"e "X Cut Final"respectivamente. Após a escolha, basta clicar no botão "Open"novamente e selecionar a curva. O gráfico apresentado será apenas entre os pontos escolhidos.

Note-se que alguns campos da área "Plasma Generator Parameters" já estão preenchidos. Estes valores são valores fixos da característica do gerador presente no laboratório, mas podem ser alterados pelo usuário se necessário:

- $r_{dsa}$ : raio da sonda em milímetros;
- $l_{dsa}$ : comprimento da sonda em milímetros;
- $Z_i$ : número atômico do íon positivo (para argônio,  $Z_i = 40$ ).
- $A_{dsa}$ : área da sonda (encontrado através de  $r_{dsa}$  e  $l_{dsa}$ );

Com a curva característica em mãos, é possível então filtrar da maneira que for mais conveniente (Butterworth ou Ponto Médio) apenas selecionando o campo correspondente. Caso opte por ponto médio, uma barra existente na parte inferior com o nome de "N Dots" permite ser arrastada para a quantidade de pontos desejado, variando de 1 a 100. Pelo método de Butterworth, foi adotado uma frequência de corte de 15 em uma amostra de 1000.

<span id="page-46-0"></span>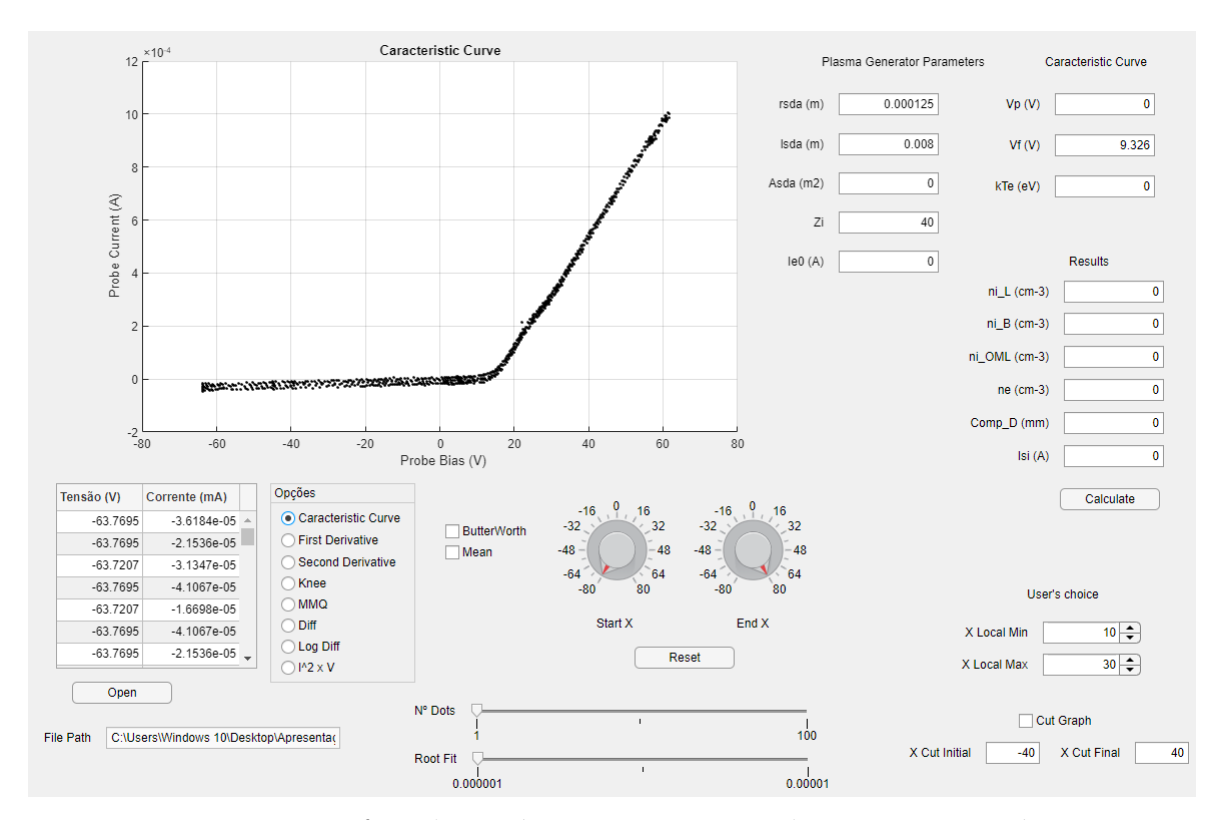

Figura 15 – Interface do usuário com os pontos da curva característica.

Podemos observar na figura [16](#page-47-0) que após a filtragem, automaticamente é retornado na tela o valor de  $V_f$ , ou seja, o ponto de tensão onde a corrente chega a zero.

Da mesma forma, o usuário tem a liberdade de escolher qual a forma de obtenção de  $V_p$ , seja ela através da primeira derivada da curva característica (pico), da segunda derivada (cruzamento com o zero) ou joelho, lembrando que a cada seleção, o programa atualiza o gráfico apresentado. Visto que a obtenção de  $V_p$  na primeira derivada é geralmente menos ruidosa e de fácil análise, o sistema apresenta de forma automática o valor obtido para o intervalo escolhido. A figura [17](#page-47-1) exemplifica o funcionamento da ferramenta.

O usuário tem então a opção de escolher o intervalo de pesquisa do ponto de máximo. Após a inserção nos campos destacados, é necessário pressionar o botão "Reset" e o ajuste é realizado. O gráfico então apresenta a região escolhida, assim como o ponto de máximo encontrado de forma aproximada e no campo  $V_p$  é apresentado o valor encontrado.

Para as demais opções (segunda derivada e joelho), por serem muito mais sensíveis a obtenção e por muitas vezes indetectável, o usuário então pode escolher manualmente o ponto desejado através da manipulação do gráfico apresentado. Exemplos estão contidos nas figuras [18](#page-48-0) e [19.](#page-48-1) Os dois botões giratórios têm a função de ajustar as escalas do gráfico para melhor visualização.

Deve-se notar que, como mencionado anteriormente, nem sempre uma escolha de  $V_p$  é a ideal para a curva característica em questão. Neste exemplo onde foi utilizado apenas a filtragem por Butterworth, a opção de joelho é inviável, e a segunda derivada apresenta muitas oscilações, mas ainda relativamente fácil para a obtenção do ponto de cruzamento

<span id="page-47-0"></span>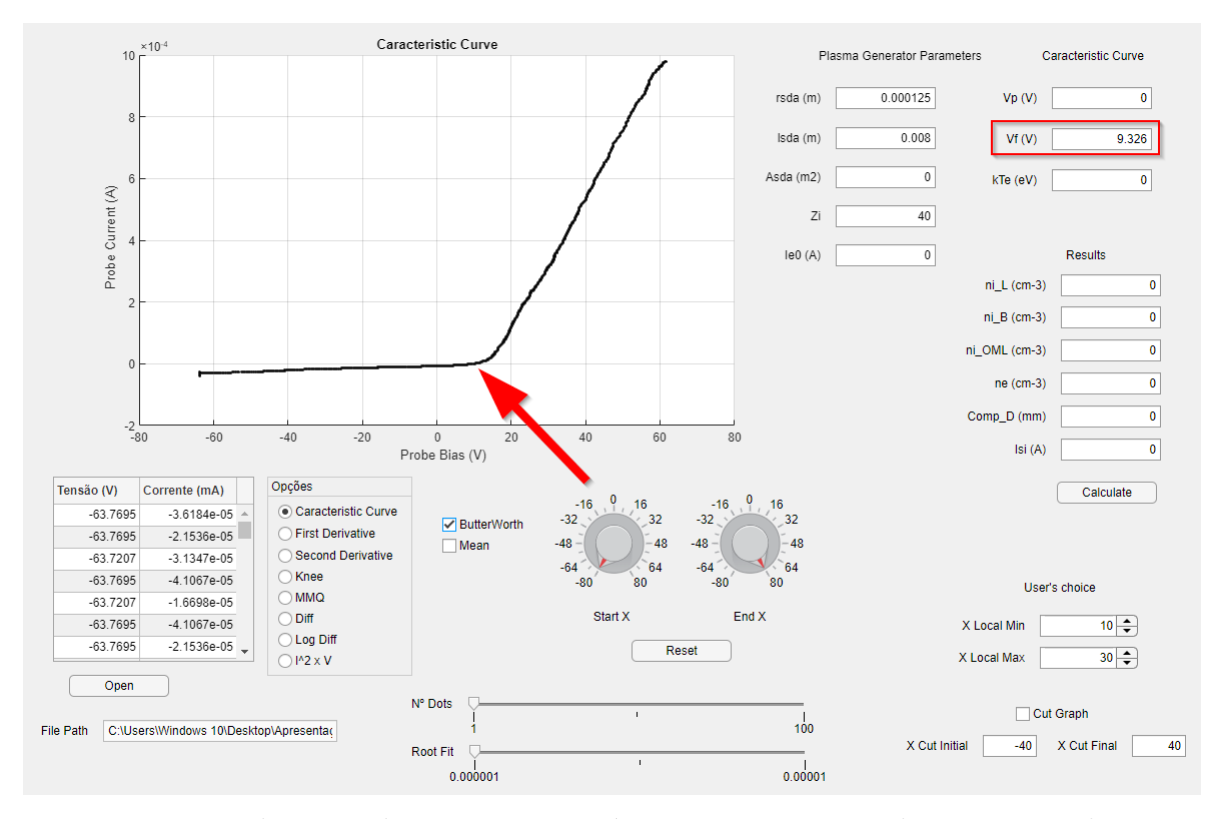

Figura 16 – Filtragem da curva característica por Butterworth e encontro de  $V_f$ .

<span id="page-47-1"></span>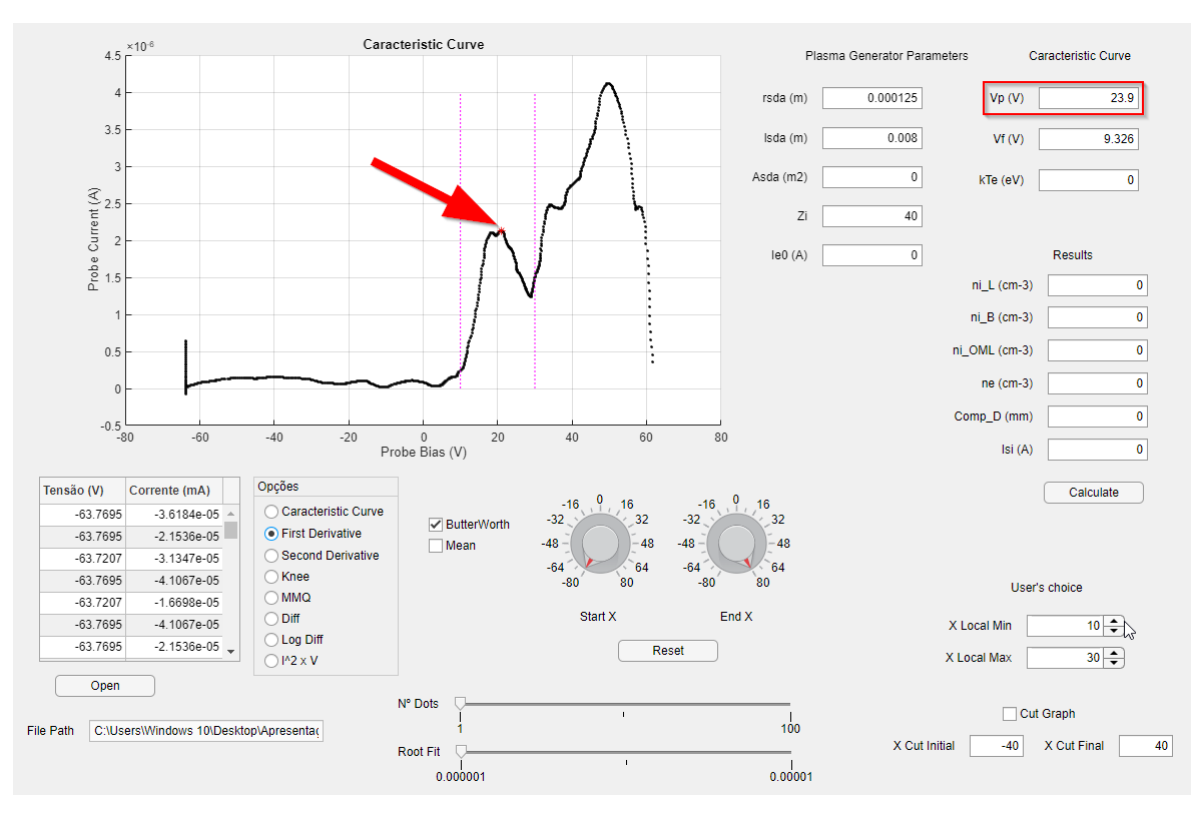

Figura 17 – Primeira derivada e extração de  $V_p$ . As duas barras verticais indicam o intervalo escolhido pelo usuário.

<span id="page-48-0"></span>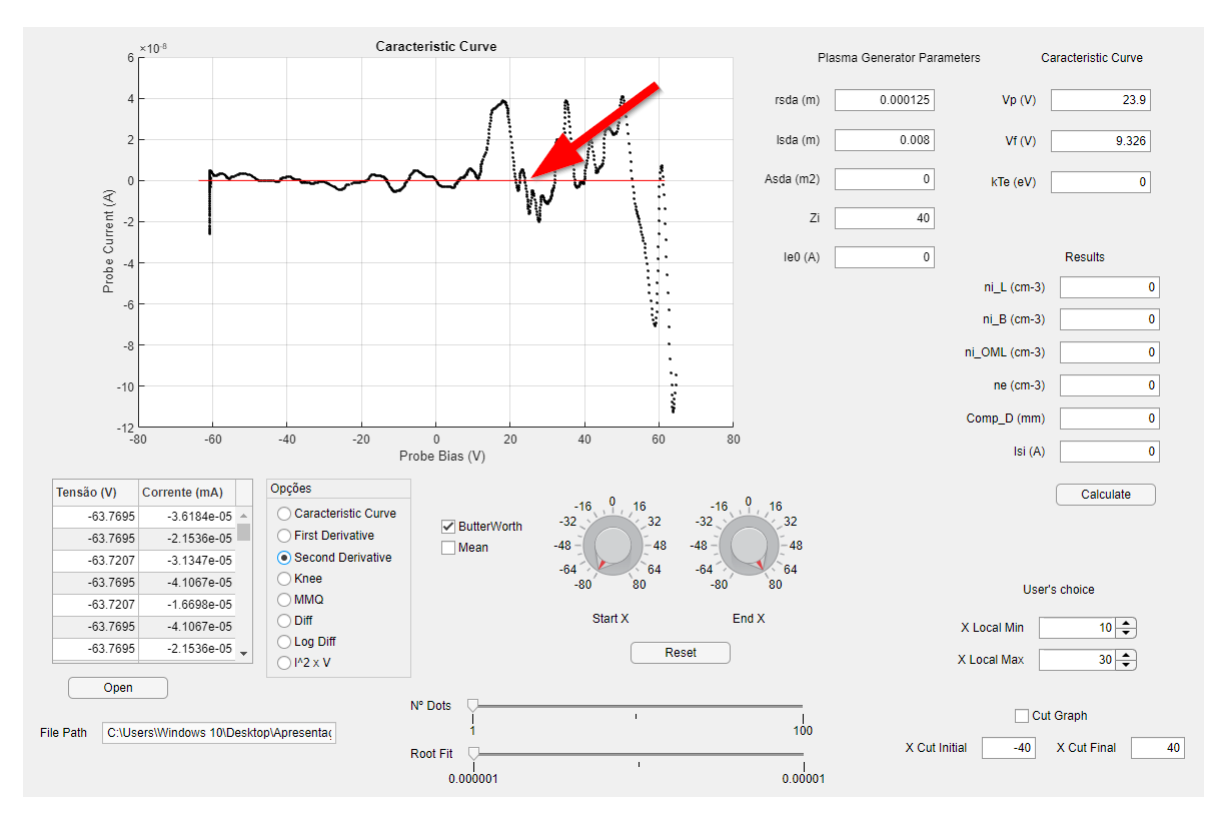

Figura 18 – Segunda derivada, obtida a partir da curva característica filtrada.

<span id="page-48-1"></span>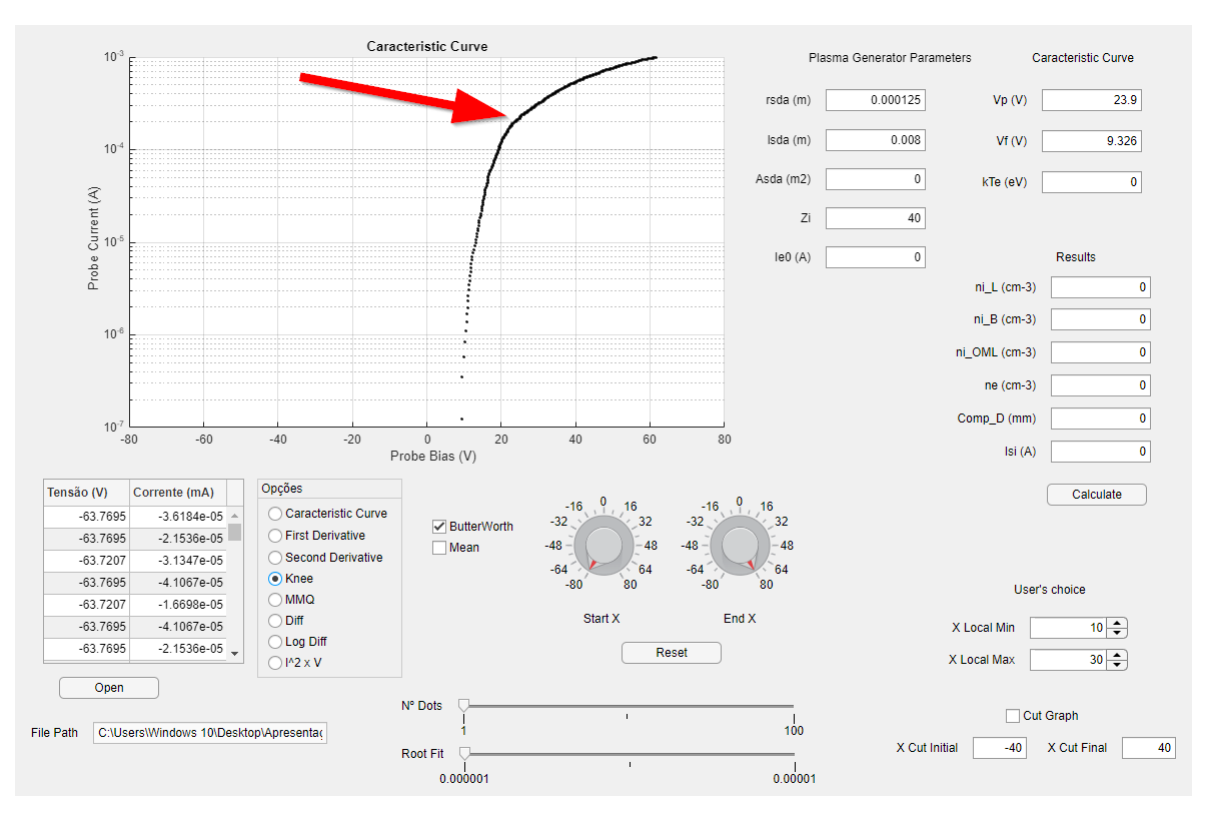

Figura 19 – Método do "joelho"para extração de  $V_p$ . Neste caso, o joelho não está muito pronunciado.

de zero.

Em seguida, após pressionar o botão "MMQ", é realizado um ajuste da curva original da corrente de saturação de íons,  $I_i$ , por uma função quadrática através do slider "Root Fit", para que seja possível o início da obtenção de  $ni_{OML}$  e  $kT_e$ . Desta forma, tem-se a corrente devida apenas a elétrons  $I_e = I_{sda}$  -  $I_i$ , conforme figura [20.](#page-49-0) Em azul temos o ajuste da função quadrática para o ponto de  $V_f$ .

<span id="page-49-0"></span>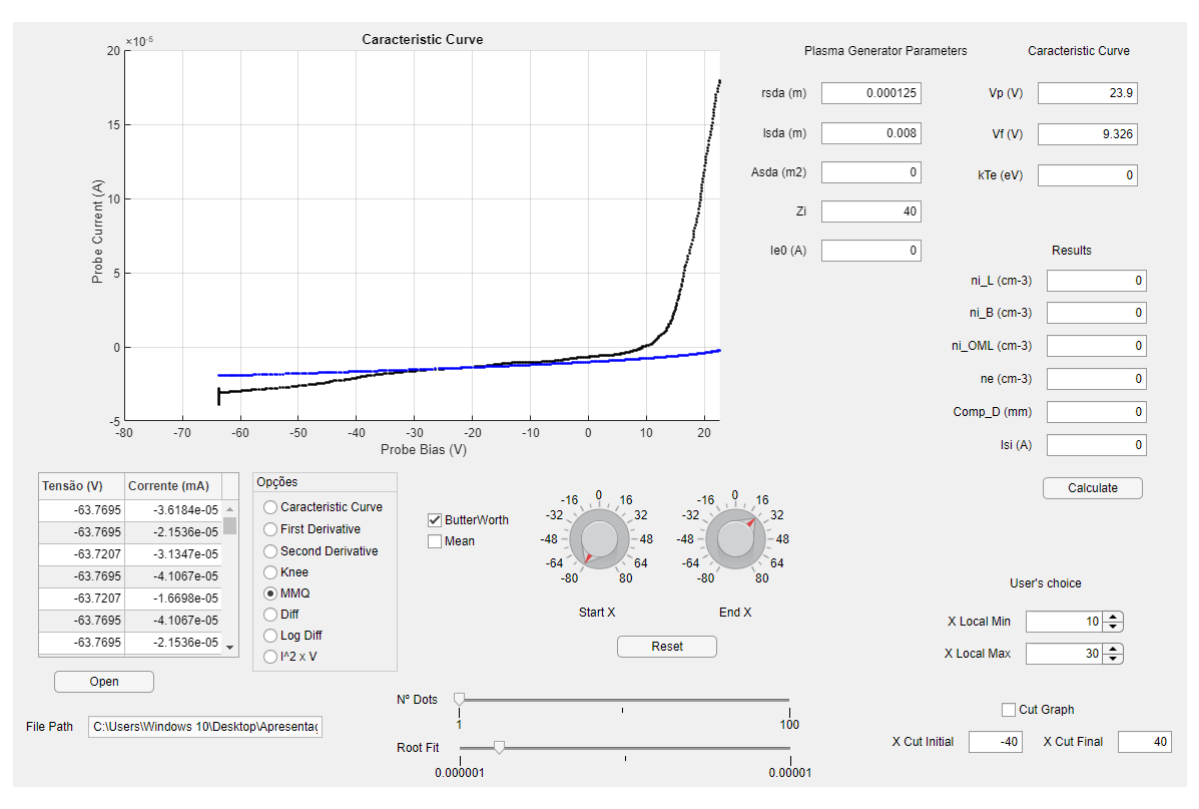

Figura 20 – Curva característica filtrada (preto) e corrente de saturação de íons ajustada (azul).

Para o cálculo de  $ni_{OML}$ , um gráfico  $I^2$  x V na região de saturação de íons surge na tela (figura [21\)](#page-50-0). O usuário então deve escolher dois pontos e incluí-los nos campos destacados da imagem. Clicando ou encostando o mouse em cima da curva, os valores de X e Y são apresentados. Basta então ao usuário armazenar estes valores nos campos "X Fit Initial", "Y Fit Initial", "X Fit Final", "Y Fit Final" e pressionar o botão "Calculate". O programa então irá realizar internamente um ajuste linear e a inclinação desta reta será responsável pela obtenção de  $ni_{OML}$  ao final de todo o procedimento. O valor desta inclinação é o segundo termo da equação [6](#page-34-1) (valor entre colchetes).

O botão "Diff" encontra a diferença entre a curva original e a ajustada pelo MMQ, como mostrado na figura [22.](#page-50-1)

Este ajuste é realizado a fim de se obter a temperatura  $kT_e$ , de um gráfico semilogarítmico  $ln(I_e)$  versus  $V_{sda}$ . Para isso, basta transformar o eixo da corrente em uma escala logarítmica, como mostrado na figura [23:](#page-51-0)

<span id="page-50-0"></span>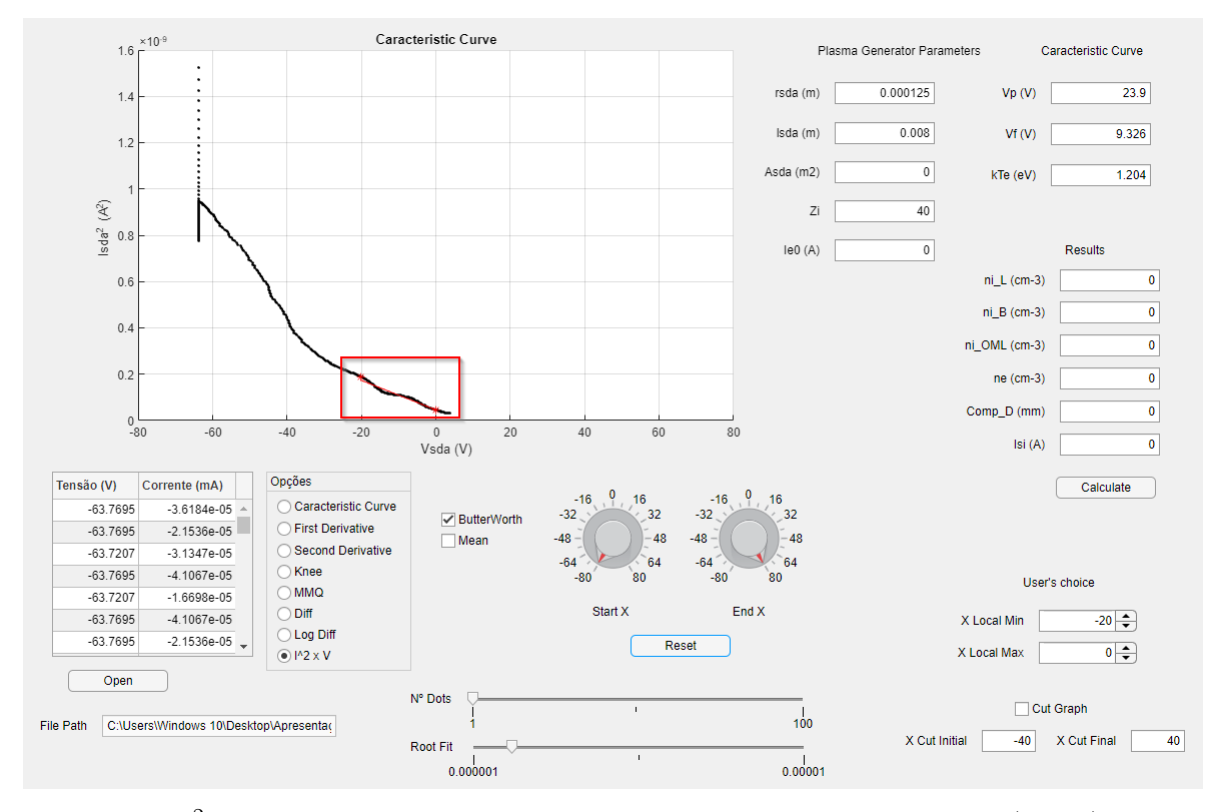

Figura 21 –  $I^2$  x V na região de saturação dos íons. Dados experimentais (preto) e ajuste linear (vermelho)

<span id="page-50-1"></span>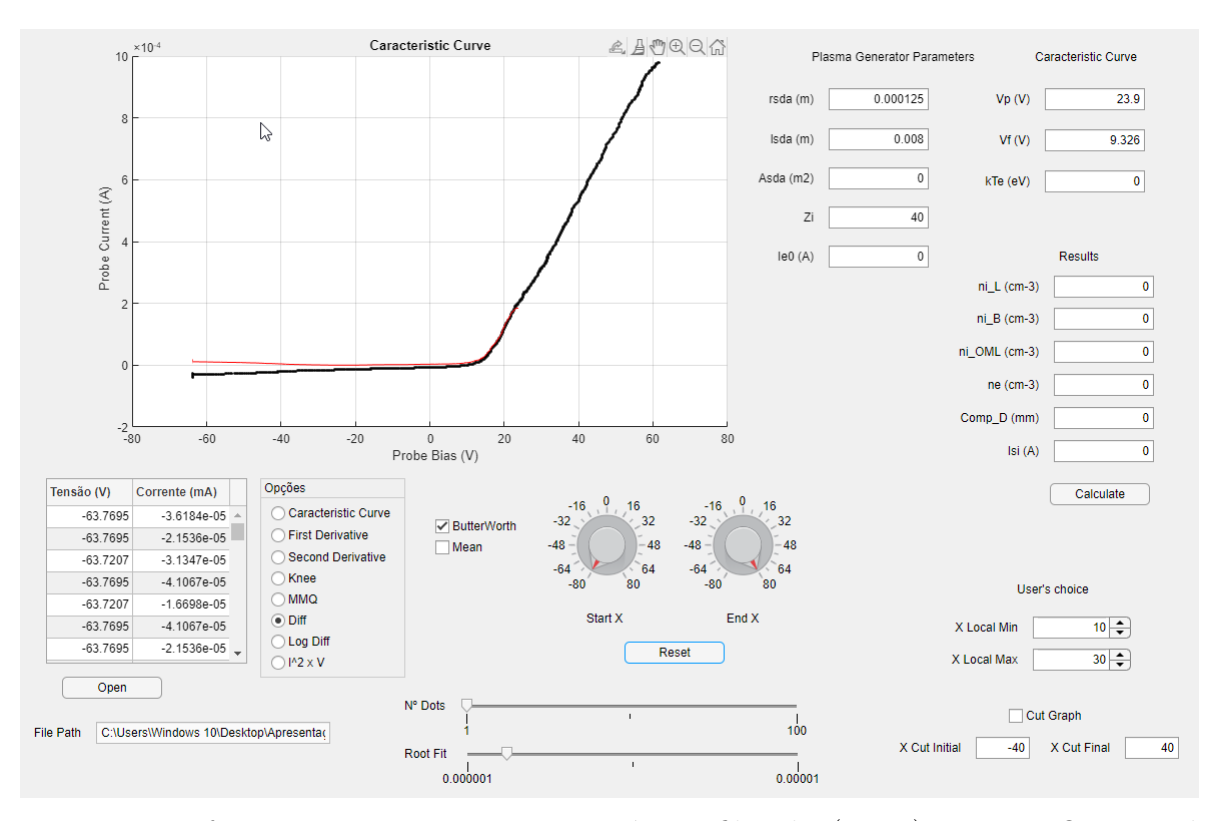

Figura 22 – Diferença entre a curva característica filtrada (preto) e o MMQ ajustado (vermelho).

<span id="page-51-0"></span>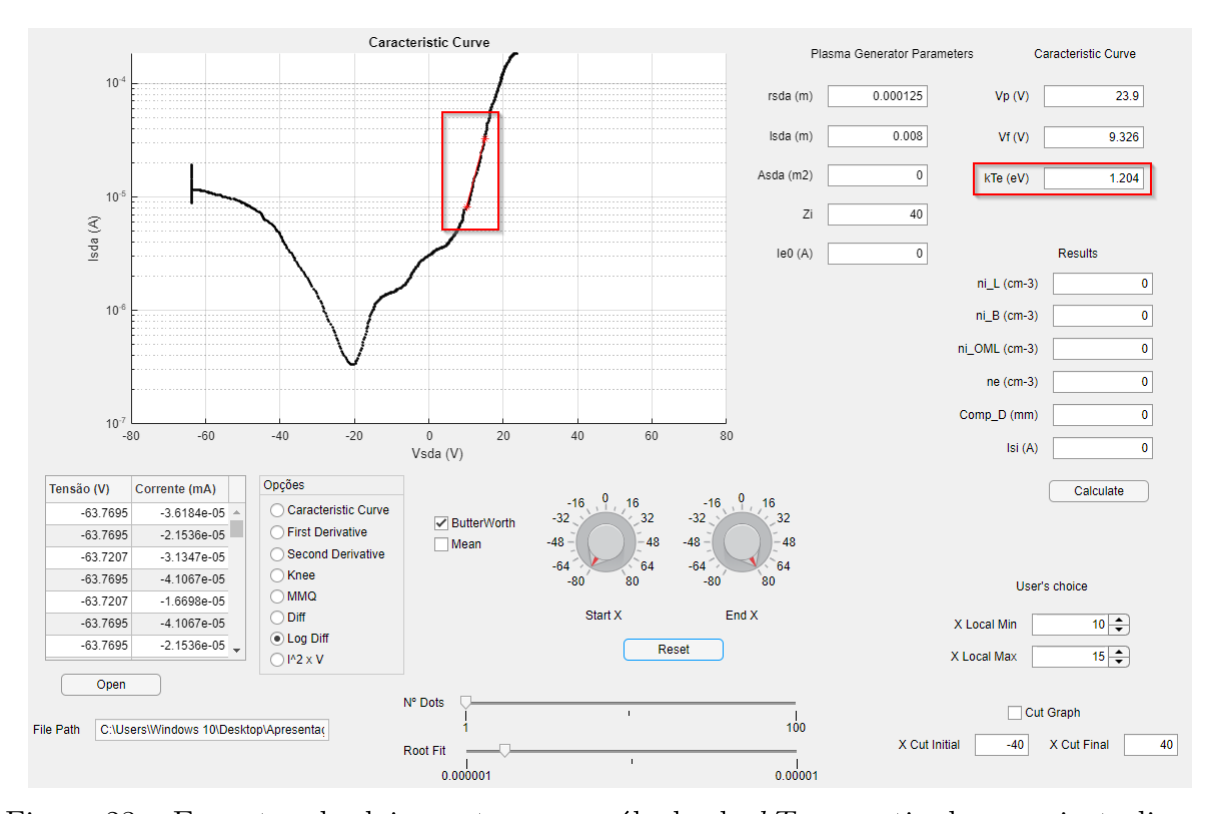

Figura 23 – Encontro de dois pontos para cálculo de  $kT_e$  a partir de um ajuste linear dentro da região escolhido pelo usuário (vermelho).

O intervalo a ser utilizado para realizar a regressão linear e o programa encontrar  $kT_e$ é o intervalo entre  $V_f$  e  $V_p$ . O usuário insere então os valores manuais para este intervalo nos mesmos campos utilizados para a obtenção da reta de  $ni_{OML}$ .

Com a temperatura em mãos, o programa pode então calcular a densidade de íons também pela teoria de Laframboise. Nenhuma etapa adicional é necessária para este cálculo além de pressionar o botão "Calculate". Internamente, já e feito o cálculo através de todas as fórmulas e etapas explicadas a partir da equação [11,](#page-36-2) incluindo também a obtenção de  $i_i$  pelo gráfico da figura [10.](#page-39-0) A figura [24](#page-52-0) mostra este gráfico presente no matlab, mas para deixar o método mais simples, o programa trabalha com ele em background.

Na interface então é calculado o  $kT_e$ , e com ele todo o restante dos parâmetros [\(25:](#page-52-1)

•  $I_{e0}$ : corrente no ponto de  $V_p$ , a partir da qual se obtem  $n_e$ ;

•  $I_{si}$ : corrente de saturação de íons (ponto mais negativo -60V), a partir da qual se obtem  $n_i$ ;

• *ℎ* **[\[8\]](#page-35-2), [\[6\]](#page-34-1), [\[13\]](#page-37-2), [\[2\]](#page-32-0) e ()** são obtidos através das equações descritas no tópico 3.

<span id="page-52-0"></span>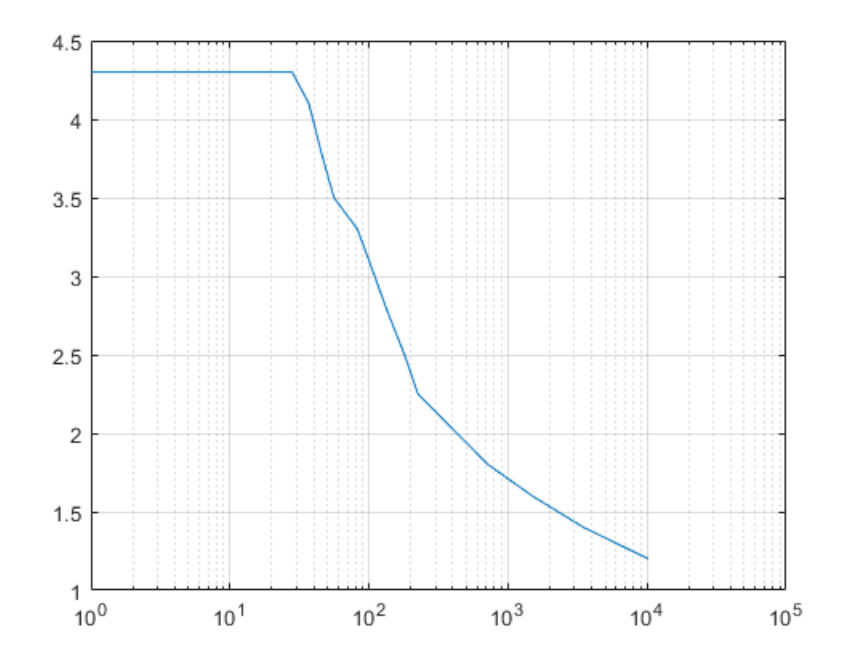

Figura 24 – Gráfico de  $i_i(x_f-10)(\frac{r_{sda}}{\lambda_D})^2$  versus  $i_i(x_f-10)$  para o argônio e o hélio plotado no Matlab.

<span id="page-52-1"></span>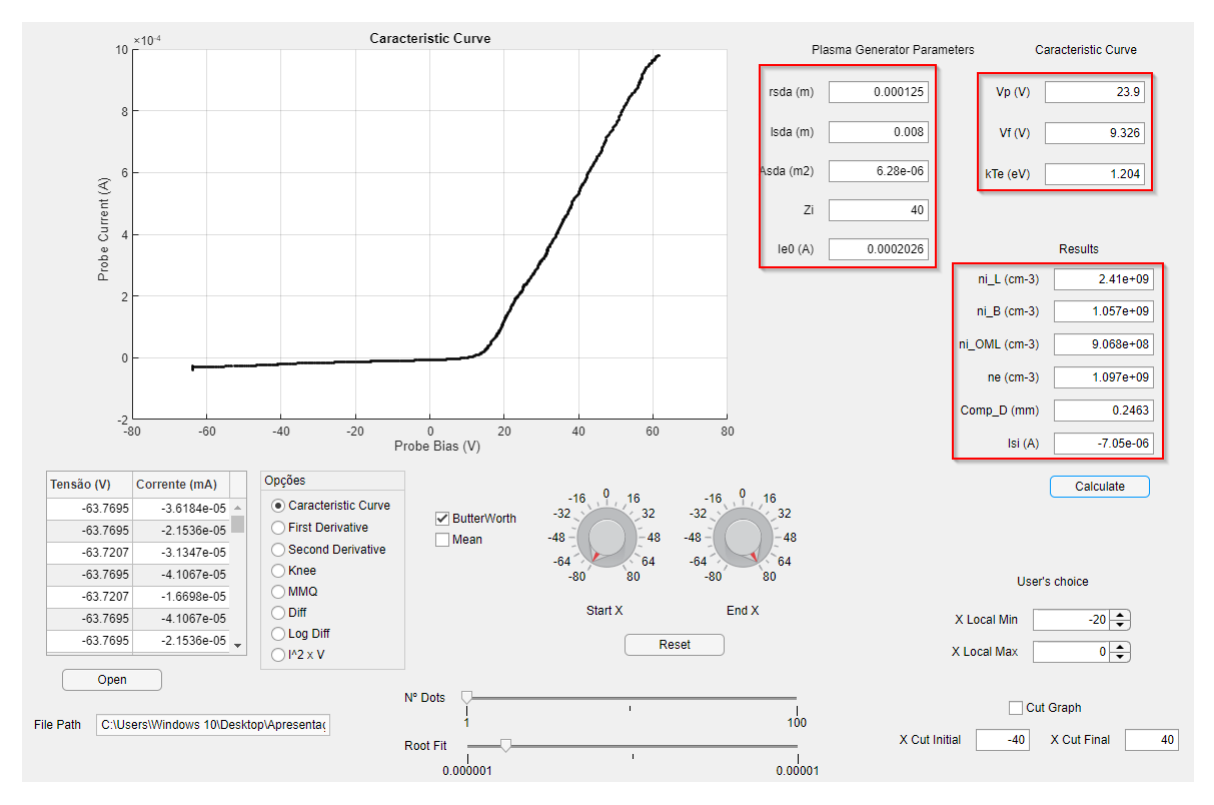

Figura 25 – Resultados finais.

## <span id="page-54-0"></span>**Capítulo 4**

### **Conclusão**

Neste trabalho foi desenvolvida uma ferramenta semi-automática para realizar o tratamento da curva característica de uma sonda de Langmuir e extrair os parâmetros elétricos de um plasma frio excitado por RF (13,56 MHz), tipicamente empregado num processo de corrosão a seco tipo RIE (Reactive Ion Etching).

A obtenção da curva característica foi realizada com o auxílio do Labview e de uma placa de aquisição de sinais, e o tratamento de dados foi realizado por uma ferramenta desenvolvida no appdesigner do Matlab, onde é possível extrair-se todos os parâmetros desejados através da interação do usuário com a ferramenta por meio de gráficos e botões.

Esta automação, empregando interfaces interativas, possibilita maior agilidade, precisão e reprodutibilidade na extração dos parâmetros de plasma, mantendo-se o devido grau de intervenção humana para a interpretação dos dados. Como trabalhos futuros, pode-se propor as seguintes frentes de investigação: (i) implementação do hardware da figura [2,](#page-29-0) e aplicação desta ferramenta em medidas num reator de plasma atualmente em fase de projeto no Departamento de Engenharia Elétrica da UFSCar; (ii) adição do diagnóstico empregando sondas duplas; (iii) verificação da possibilidade de realizar todo o procedimento sem intervencão humana, com o emprego de inteligência artificial (IA), usando um banco de curvas características para o treinamento da IA.

### **Referências**

<span id="page-56-0"></span>1 CIRINO, G. "Caracterização De Plasmas Empregando A Técnica De Sonda Eletrostática", Dissertação de Mestrado apresentada à Escola Politécnica da Universidade de São Paulo, São Paulo, 1998.

2 LANGMUIR, I.; MOTT-SMITH, H.M. "The Theory of Colectors in Gaseous Discharges", Physical Review, v.28, p.727-63, 1926.

3 LANGMUIR, I.; MOTT-SMITH, H.M. "Studies of Electric Discharges in Gases at Low Pressures", General Electric Review, v.27, n.7, part I, p.449-538, 1924.

4 BOHM, D.; BURHOP, E.H.S.; MASSEY, H.S.W. In The Characteristics of Electrical Discharge in Magnetic Fields, cap.2, Ed.A. Guthrie e R.K. Waterling, USA, 1949.

5 ALLEN, J.E.; BOYD, R.L.F.; REYNOLDS, P. "The Collection of Positive Ions by a Probe immersed in a Plasma", Proceedings of the Physical Society B, n.70, p.297-304, 1957.

6 BERNSTEIN, I.B.; RABINOWITZ, N. "Theory of Electrostatic Probes in a Low-Density Plasma", The Physics of Fluids, v.2, n.2, p.112-21, 1959.

7 LAFRAMBOISE, J. "Theory of Cilindrical and Swpherical Langmuir Probes in a Collisionless Plasma at Rest", Rarefied Gas Dynamics, v.2, p.22-44, 1966.

8 HERSHKOWITZ, N. In Plasma-Materials Interaction, Vol.1: Plasma Diagnostics – Discharge Parameters and Chemistry, cap.3, Ed. O. Auciello e D.L. Flamm, UK, 1989.

9 PINTO, H.M. "Construção de Reator de Plasma Frio para Aplicações de Filmes Finos", Dissertação de Mestrado apresentada à Universidade Federal de São Carlos, São Carlos, 2022.

10 PARANJPE, A.P.; MCVITTIE, J.P.; SELF, S.A. "A Tuned Langmuir Probe for Measurements in RF Glow Discharges", J. Appl. Phys. 67 (11), 1990.

11 RUZIC, D.N. In Electrical Probes for Low Temperature Plasmas, AVS Press, USA, 1994.

12 BATTLE, E.L.; BELL, R.B. "Reducing Experimental Langmuir Probe Data to Obtain a Comparison with Collisionless Probe Theory", The Physics of Fluids, v.13, n.6,p.1488-91, 1970.

13 CHAPMAN, B. In Glow Discharges Processes: Sputtering and Plasma Etching, cap.4, John Wiley-Sons, USA, 1980.

14 THOMAS, T.L.; BATTLE, E.L. "Effects of Contamination on Langmuir Probe Measurements in Glow Discharge Plasmas" Journal of Applied Physics v.41, n.8, p.3428- 32, 1970.

15 SZUSZCEWICZ, E.P.; HOLMES, J.C. "Surface Contamination of Active Eletrodes in Plasmas: Referências Bibliográficas 117 Distortion of Conventional Langmuir Probe Measurements", Journal of Applied Physics, v.46, n.12, p.5134-8, 1975.

16 SMITH, B.A.; OVERZET, L.J. "Improvements to the Floating Double Probe for Time-Resolved Measurements in Pulsed RF Plasmas", Review of Scientific Instruments, v.69, n.3, p.1372-7, 1997.

17 COUTINHO, A.M.C; SILVA, M.E.S.F; CUNHA, M.A.C.M.I. Tecnologia de vácuo. Quinta do Cabeço – Olivais, Portugal, Universidade de Lisboa, 1980.

18 WOOD, B.P. "Sheath Motion of Capacitively Coupled Radio Frequency Discharge" IEEE Transactions on Plasma Science, v.19, n.4, p.619-26, 1991.

19 SONIN, A.A. "Free-Molecule Langmuir Probe in Flowfield Studies" American Institute of Astronautics and Aeronautics Journal. v.4,n° 9, p.1588-96, 1966.

20 Khan Academy. Disponível em: <https://pt.khanacademy.org/science/physics/ thermodynamics/temp-kinetic-theory-ideal-gas-law/a/what-is-the-maxwell-boltzmann- distribution>

21 LIEBERMAN, M.A. "Analytical Solution for Capacitive RF Sheath". IEEE Transactions on Plasma Science, v.16, n.6, p.638-44, 1988.

22 LIEBERMAN, M.A.; LICHTENBERG, A.J. In Principles of Plasma Discharge and Materials Processing, cap.1, Wiley-Interscience, USA, 1994.

23 ROTH, J.R. In Industrial Plasma Engineering, cap.9, V.1, IOP Publishing, UK, 1995.

24 LANGMUIR, I.;MOTT-SMITH, H. "Studies of Electric Discharges in Gases at Low Pressures", General Electric Review, v.27, n.8, part II, p. 538-48, 1924.

25 GAGNÉ, R.R.J.; CANTIN, A. "Investigation of an RF Plasma with Symmetrical and Asymmetrical Electrostatic Probe" Journal of Applied Physics, v.43, n.6, p.2639-47, 1972.

26 CHATTERTON, P.A. et. al. "A self Compensated Langmuir Probe for Use in RF (13,56MHz) System". Vacuum, v.42, n.7, p.489-93, 1991.

27 BROCKHAUS, A.; BORCHARDT, C.; ENGELNMANN, J. "Langmuir Probe Measurements in Commercial Plasma Plants" Plasma Sources Science and Technology.,n.3, p.539-44, 1994.

28 B.P. Wood et al, "Sheath motion in capacitively coupled radio frequency discharge", IEEE Transaction on Plasma Science, vol.19, nr.04, aug 1991.

29 R.M. Castro et al, "A comparative study of single and double Langmuir probe techniques for RF plasmas characterization", Contributions to plasma physics, (39), 3, p.235-246, 1999.

30 Brasil Escola. Disponível em: <https://brasilescola.uol.com.br/o-que-e/fisica/oque-e-plasma.htm>